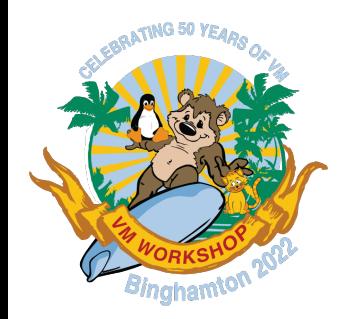

# **Creating "Usable Systems" with z/VM**

Vic Cross, IBM viccross@au1.ibm.com Bruce Hayden, IBM bjhayden@us.ibm.com

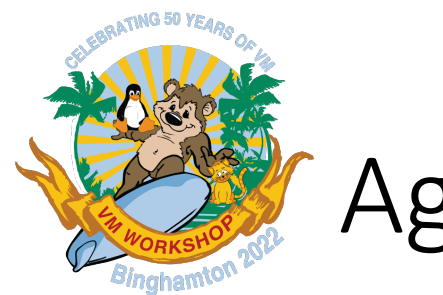

### Agenda

- What is a "Usable System"?
- How this applies to z/VM
- A story about an "express system installation"
- Restoring z/VM
- Extra components from day one
	- User interface
	- Deploying multi-layer automation

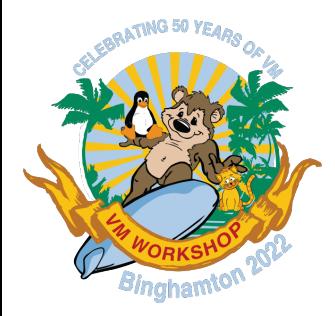

# What is a "Usable System"?

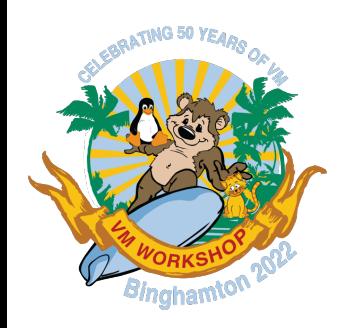

### Usable Systems

- A system which is as close as possible to achieving its stated purpose right from installation-time
- Compare macOS vs Windows
	- All your basic compute needs covered vs days of download and installation
- Time-to-value is hours (or minutes) rather than days (or weeks)

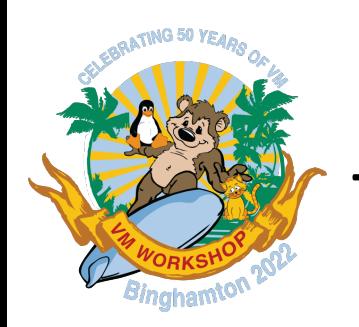

### The z/VM context

- z/VM itself is functional quickly
	- Define guests in USER DIRECT, etc
- z/VM takes a bit longer to become "supportable"
	- Activate your features
	- Install your products
	- Install or enable an ESM
	- etc
- Skill needed to do this: moderate to high

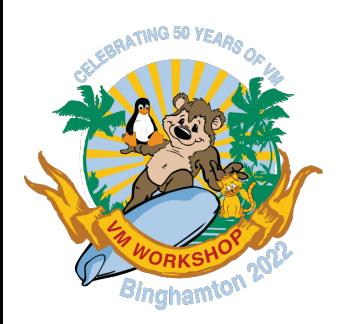

### How about a "Usable" z/VM system?

- z/VM is installed quickly
	- Based on "Best-practice"
- z/VM features pre-enabled and pre-configured
	- Directory manager, SMAPI, performance monitor, etc
- Other z/VM products pre-installed and configured as needed
	- Console automation, backup
- Any other useful "accessories" pre-installed
	- Virtual machine(s), e.g. Linux
- Skill needed to do this: low to moderate

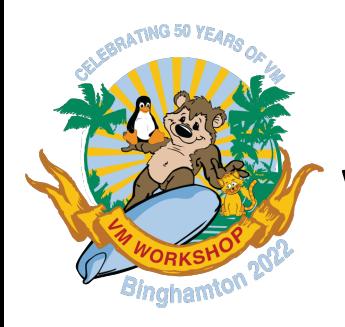

### Why does this matter?

- Quotes from the field: Customers want systems ready on day one
	- "I rely on IBM to provide expertise."
	- "Fast and easy are what my executives want to buy."
	- "I don't have time to sift through choices."
	- Technical staff are already overcommitted

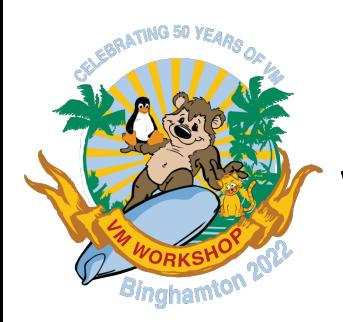

### Why does this matter?

- Customers are unwilling to accept a technical solution that effectively relies upon premium-charge features to provide baseline usability, expected functionality that is included in the base price of a competing solution, or both.
- *Unlike 30 years ago, nobody expects to buy a vehicle where they must pay extra for floor mats, power windows, radio, and air conditioning.*
	- *These things are standard and built into the price of the vehicle.*
- Customers *are* willing to accept a technical solution that bundles and seamlessly integrates premium-charge features when it is presented as an integrated, premium product.

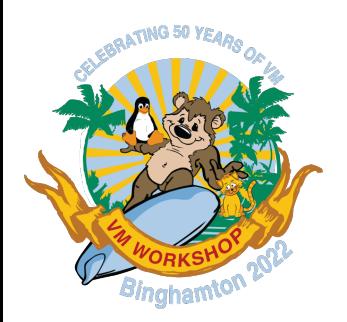

### Realisations from OpenShift

- Customers recognize the inherent value in a product that ships out in a highly secured and expertly configured fashion.
- The user interface is critically important.
- Customers no longer place the amount of value they once did upon tailoring and customisation.
- Technical staff are not willing to go through the motions of following setup documentation which walks through manual procedures to produce a baseline configuration.
- Customers expect a working system on day one, which deploys with reasonable and secure default settings.
- Customers expect the ability to "test drive" any optional premium charge features.

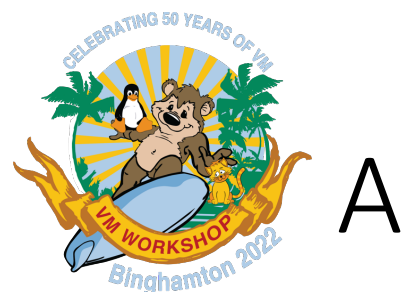

### A story

- New customer to LinuxONE, in a new country for IBM Z/LinuxONE
	- No Shopz!
- Long lead time for delivery, combined with aggressive go-live target
- How can we meet the target?
- How much z/VM + products can we build and integrate off-site?
	- No tape
	- No remote access

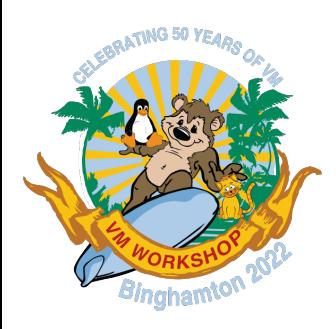

## I have a new machine! I want z/VM! How do I get it on there?

- Download the install media
- Put it on a file server (or USB stick)
- "Boot from server" on HMC
- Install, following the book. But what do I have?
	- Basic z/VM, 1 spool disk, 1 page disk
	- No network configured
	- No optional features activated
	- No additional products installed
	- Does not meet security standards
	- Plus now I need to install Linux!

Is there a better way? How about:

- Download install media, put on server (or USB)
- "Boot from server" on HMC
- Configure a network connection
- Fill in panel with system information
- Restore the system
	- Restore using an FTP server may take as little as 10 minutes!
- Automatic customization of the system to your environment.
- Now, what do I have?

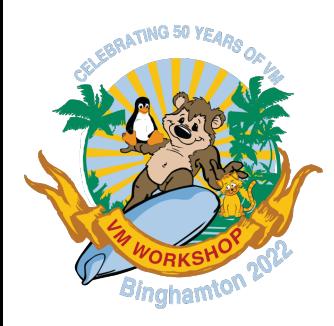

### z/VM Express System Install

A customized z/VM system that is ready for your "Proof of Concept" work.

- Includes:
	- A running Linux server to get you started with your Linux workload
	- Security!
		- RACF is enabled, configured, and running
		- TCPIP is running with SSL configured
		- Default passwords removed
		- IDs such as OP1 are revoked
- Monitoring!
	- Operations Manager for z/VM is installed
	- Performance Toolkit enabled and running
- More features
	- Multiple paging disks configured
	- Dedicated dump space
	- DirMaint enabled and configured
	- SMAPI is configured

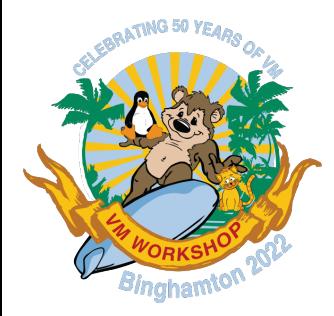

# Restoring z/VM

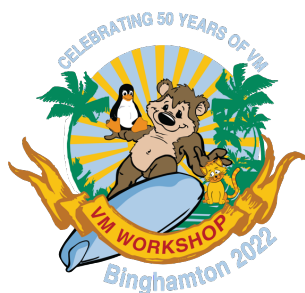

### What does it look like?

The temporary restore system is very similar to the installation RAMdisk based system used for a normal install

- Additional user IDs and commands have been added to support the restore process
- The initial startup is the same as the installation system
- Full screen CMS is used to make the restore process more intuitive.

Here is the initial screen on the HMC 3270:

The following slides show the restore process

```
- 8
   https://end4hmc1.wsclab.endicott.ibm.com/hmc/content?taskId=49&refresh=99
```

```
File Kevs
          Font
```

```
15:22:21 z/VM V7 R2.0 SERVICE LEVEL 2201 (64-BIT)
15:22:21 SYSTEM NUCLEUS CREATED ON 2022-03-21 AT 16:54:14, LOADED FROM $RAMD$
15:22:215.22.21* 5741-A09 (C) COPYRIGHT IBM CORP. 1983, 2020. ALL RIGHTS
          RESERVED. US GOVERNMENT USERS RESTRICTED RIGHTS - USE
          DUPLICATION OR DISCLOSURE RESTRICTED BY GSA ADP SCHEDULE
15.22
15:22:2115:22:21 HCPZCO6718I Using parm disk 1 on volume $RAMD$ (device FFFF).
15:22:21 HCPZCO6718I Parm disk resides on blocks 18000 through 52992.
15:22:21 The directory on volume $RAMD$ at address FFFF has been brought online.
15:22:21 HCPWRS2512I Spooling initialization is complete.
15:22:21 No dump unit - Dump function is SET OFF
15:22:21 HCPAAU2700I System gateway ZVMESI identified.
     :23 z/VM Version 7 Release 2.0, Service Level 2201 (64-bit),
15:22:23 built on IBM Virtualization Technology
15:22:23 There is no logmsg data
     :23 FILES:
                 NO RDR.
                            NO PRT.
     23 LOGON AT 15:22:23 UTC THURSDAY 06/09/22
15:22:23 SYSG
                    T.OGON
15:22:23 FILES: 0000001 RDR. 0000001 PRT.
                                                NO PUN
     :23 HCPIOP952I 2G system storage: Permanent = 2G Reconfigurable = --
15:22:23 HCPCRC8082I Accounting records are accumulating for userid OPERACCT.
     23 HCPCRC8082I EREP records are accumulating for userid OPEREREP
15:22:23 XAUTOLOG OPMGRM1
15:22:23 Command accepted
15:22:23 AUTO LOGON
                    ***
                               OPMGRM1 USERS = 2
                                                       BY MAINT
                               OPERATOR USERS = 3
                                                       BY OPMGRM1
 CPCFO6776I OPERATOR removed your userid as the system operator ID.
               2020 - 06 - 28 13:09
            CLEAR the screen to CONTINUE..
CPCLS6056I XAUTOLOG information for OPMGRM1: The IPL command is verified by the
IPL command processor.
```
**ZVMESI** 

**HOLDING** 

☆

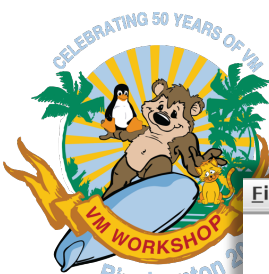

#### Full screen CMS is used for the basic interface Set up the network: all the values are on 1 panel.

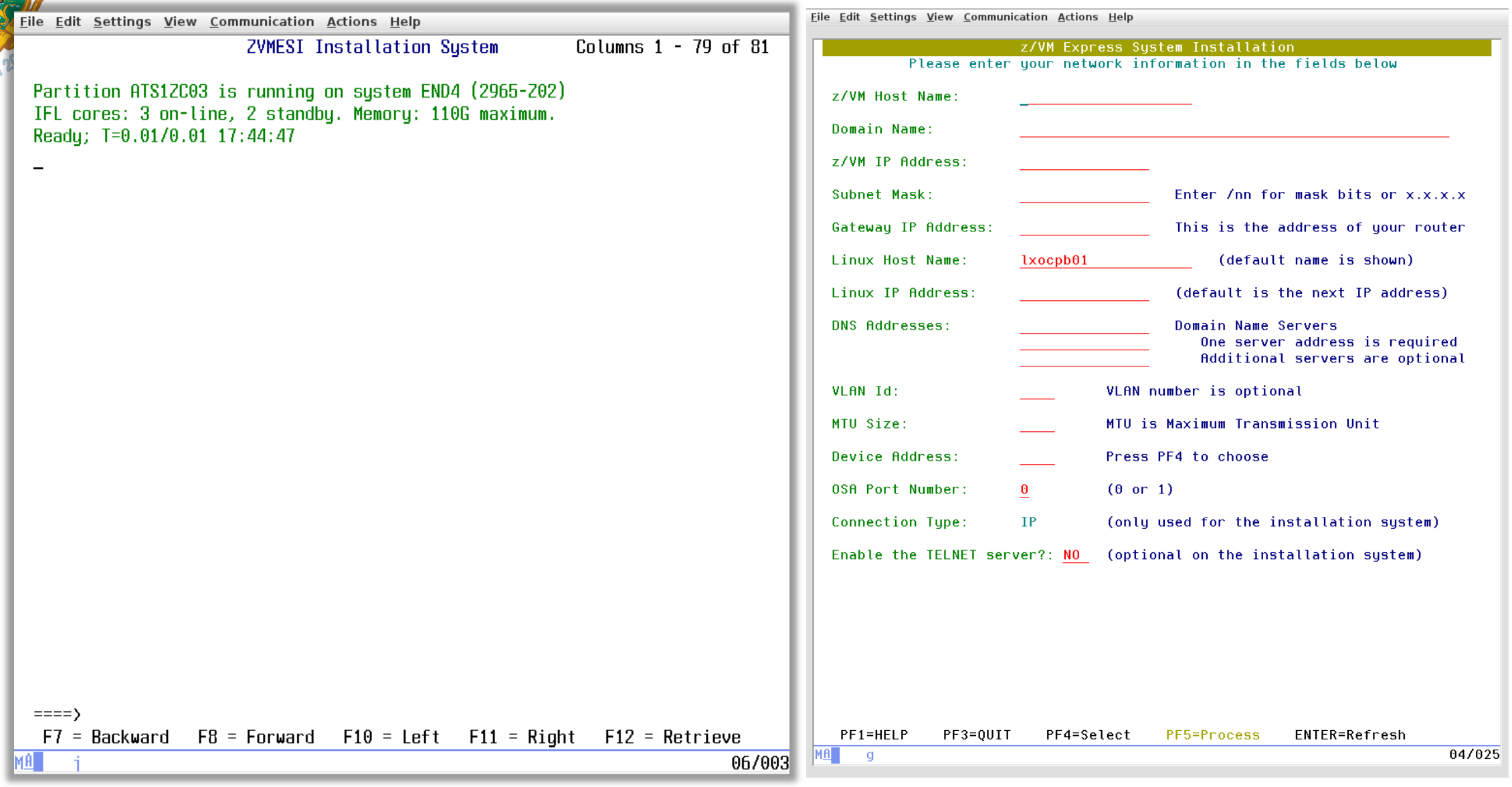

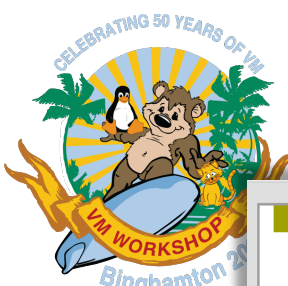

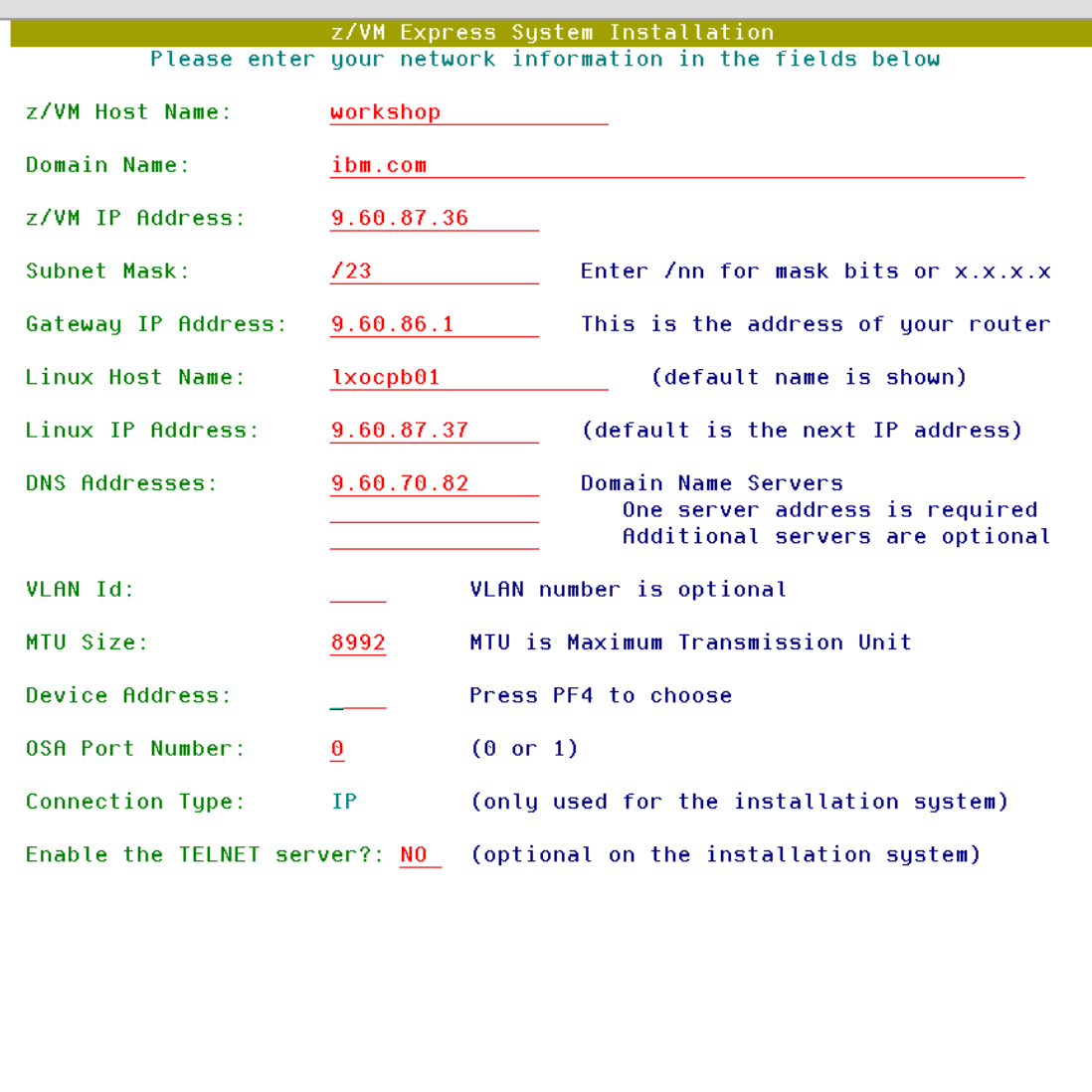

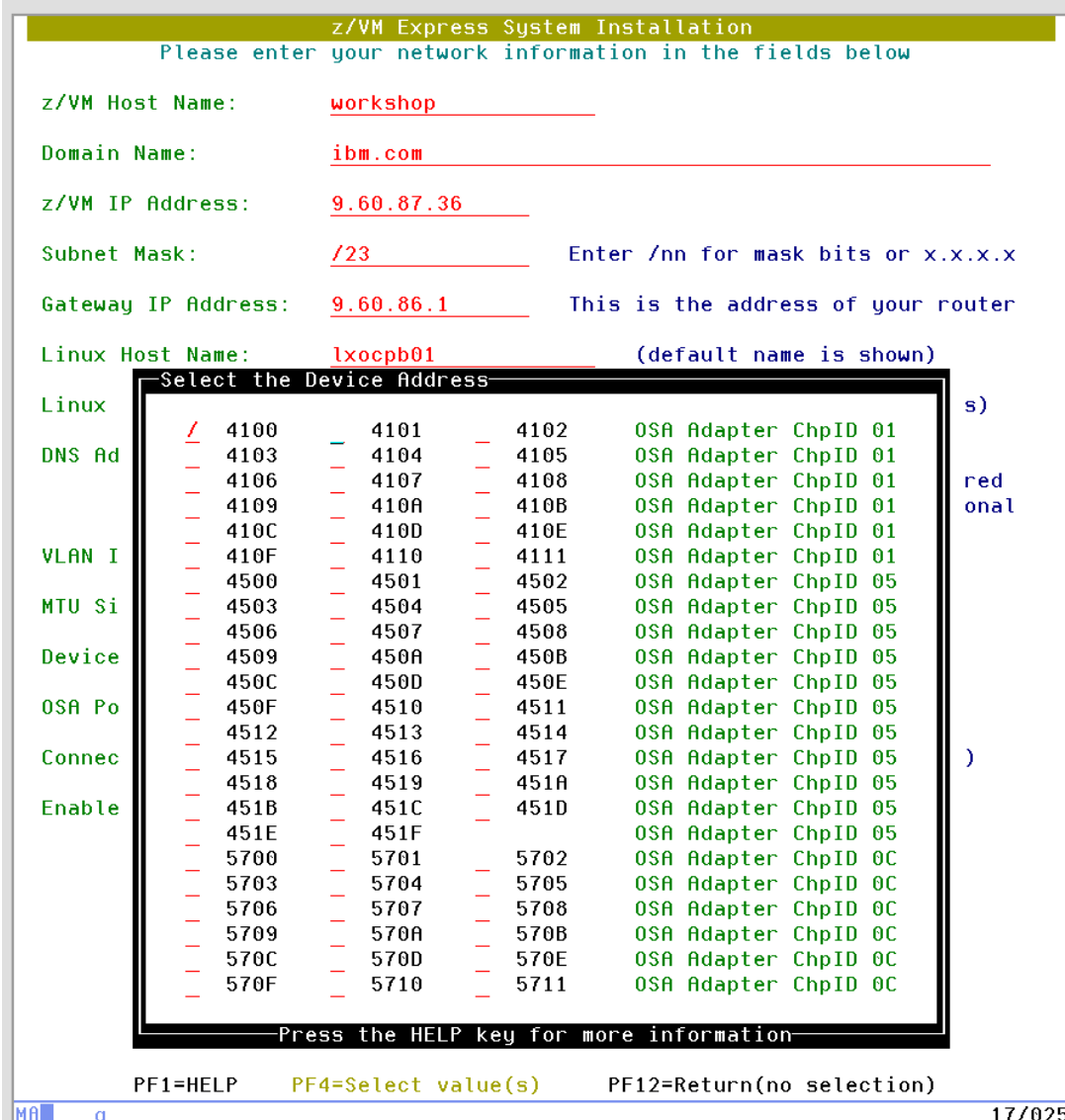

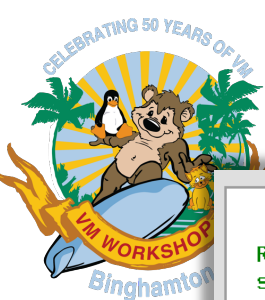

#### IPWIZARD is used to verify the network settings Next, start the restore process

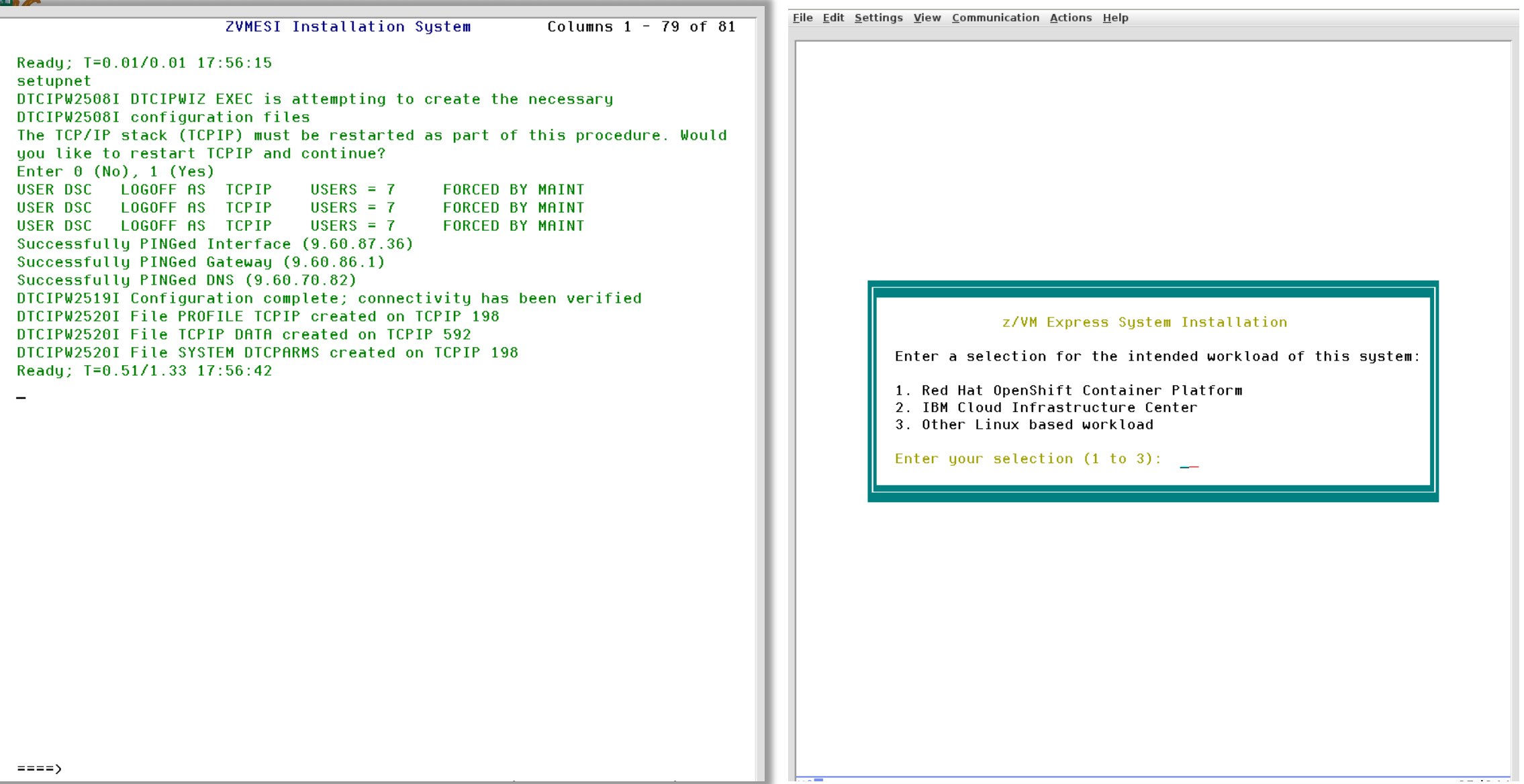

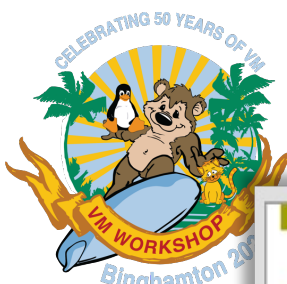

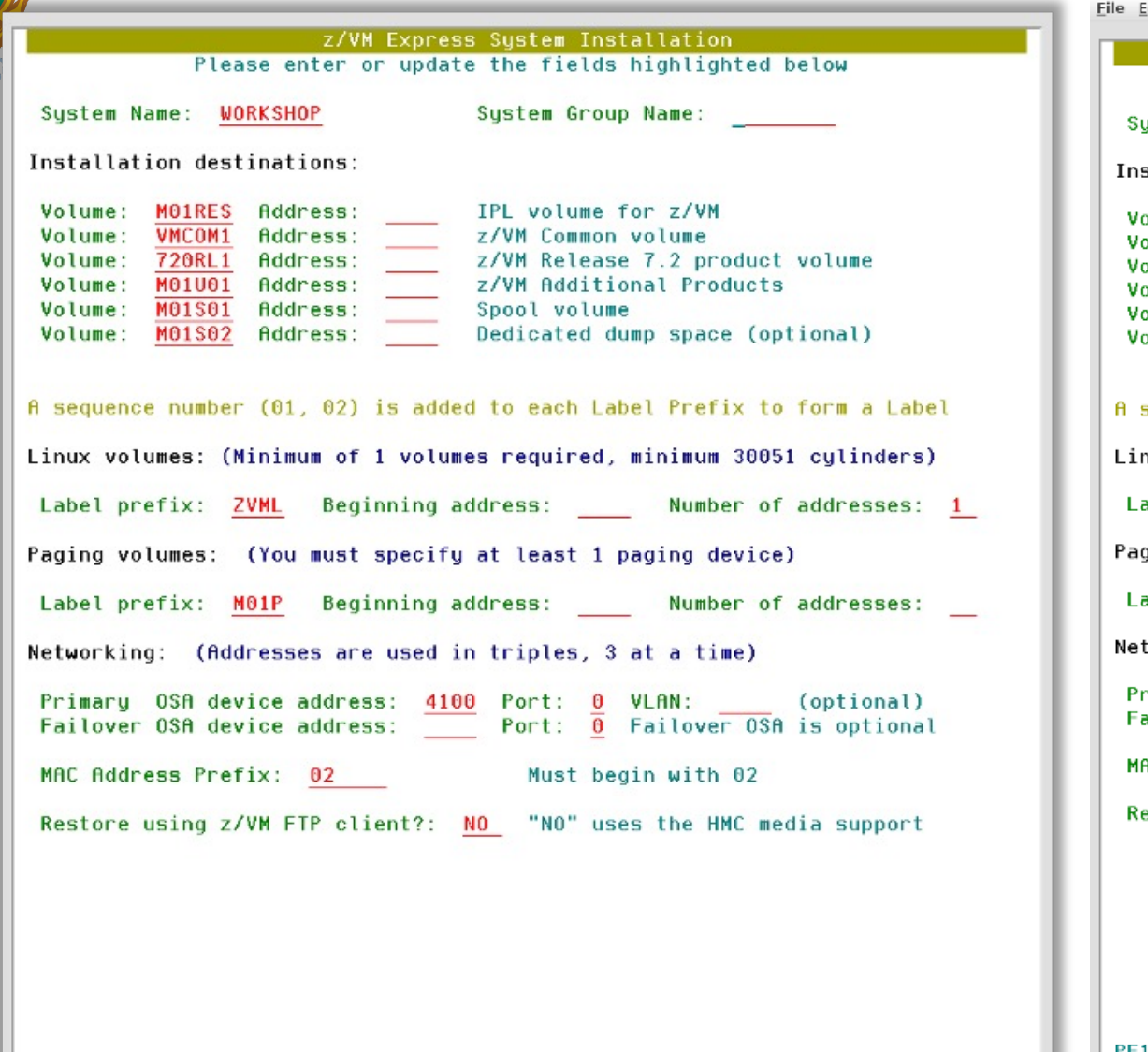

#### This is the basic panel of information DASD devices can also be selected from a menu Multiple devices can be selected

Edit Settings View Communication Actions Help

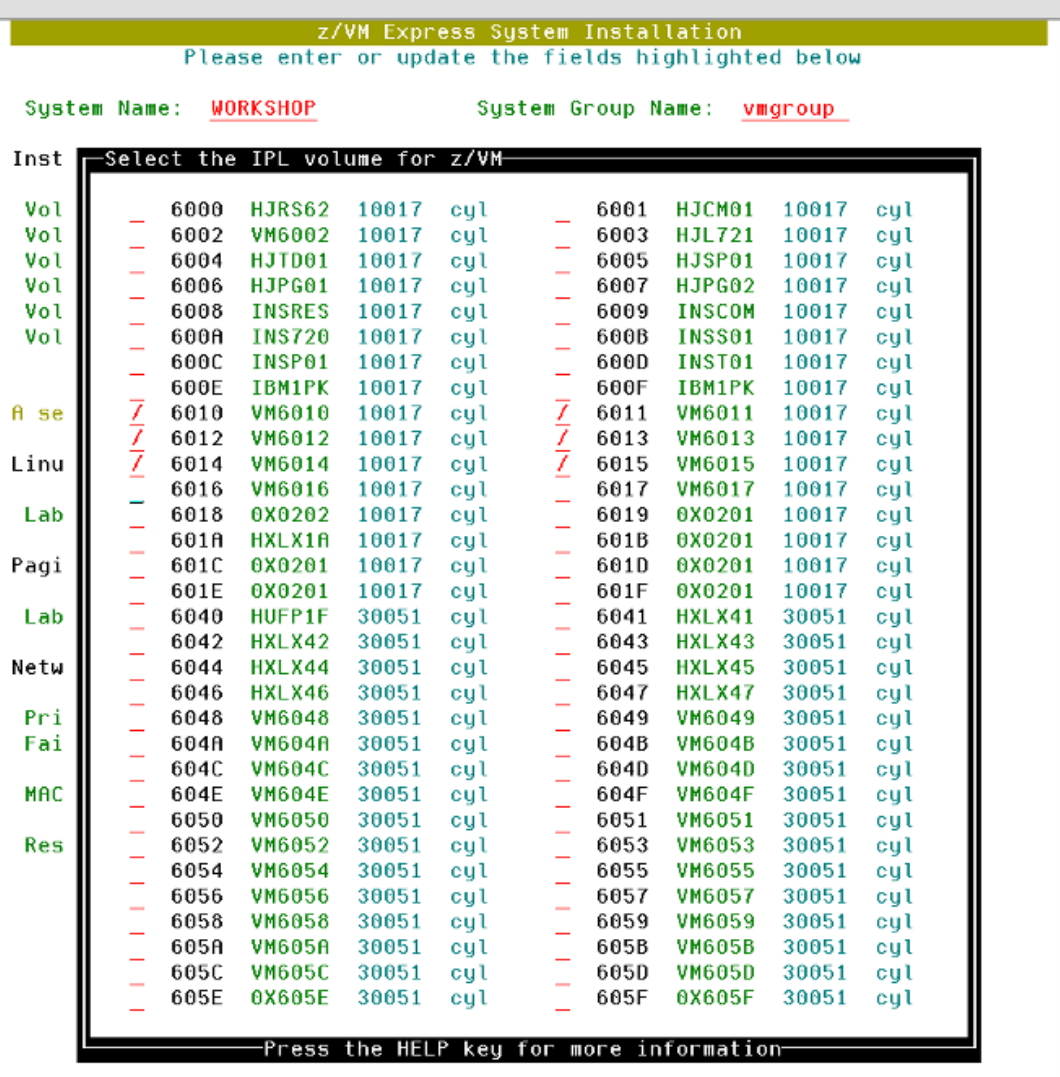

PF1=HELP PF2=Toggle column PF4=Select values PF6=Clear selections PF12=Cancel

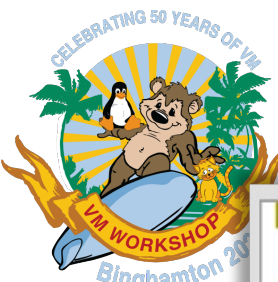

#### The required values are filled in

#### We are using the FTP client for this restore

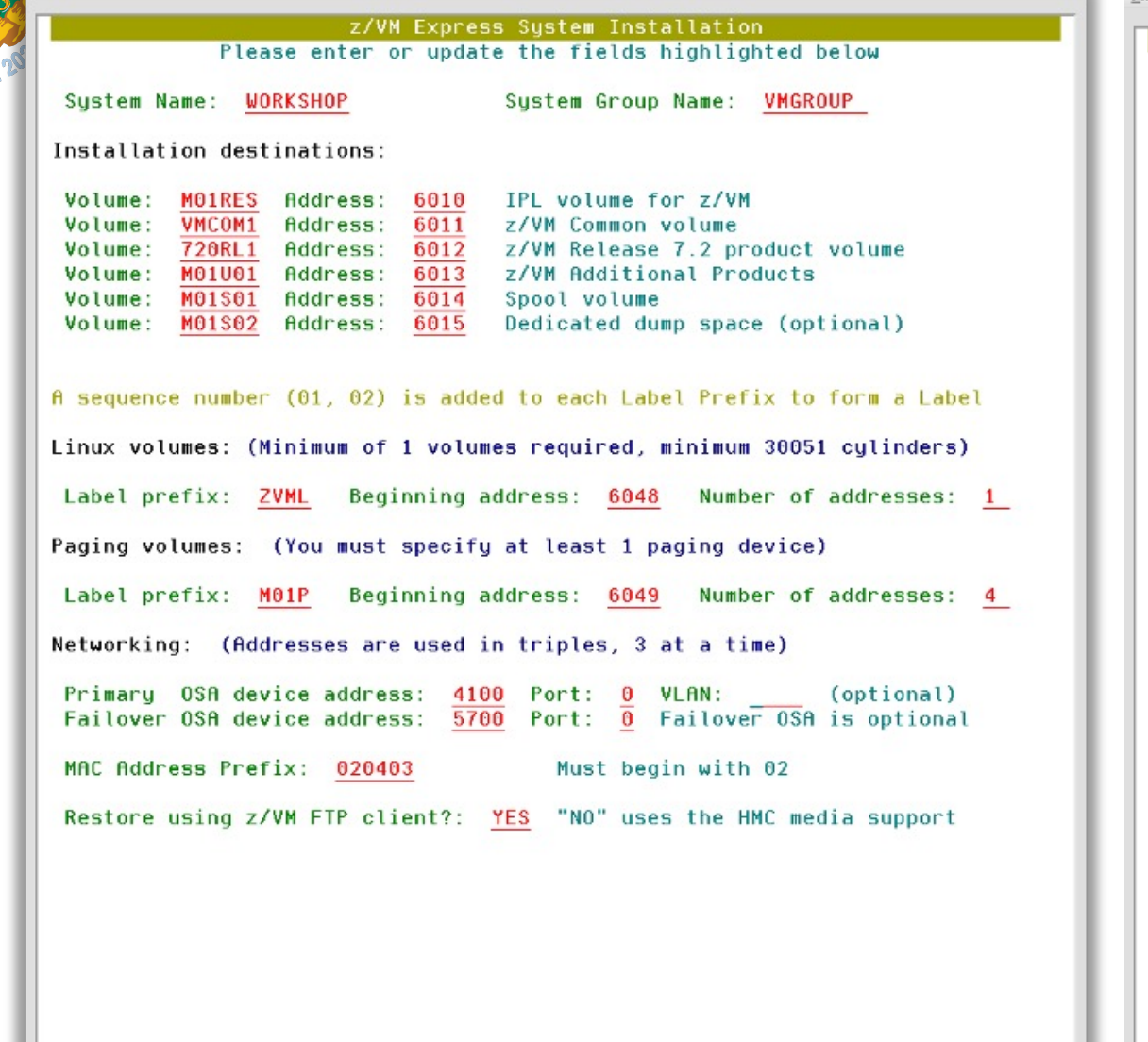

#### If FTP is used, give the information for that server

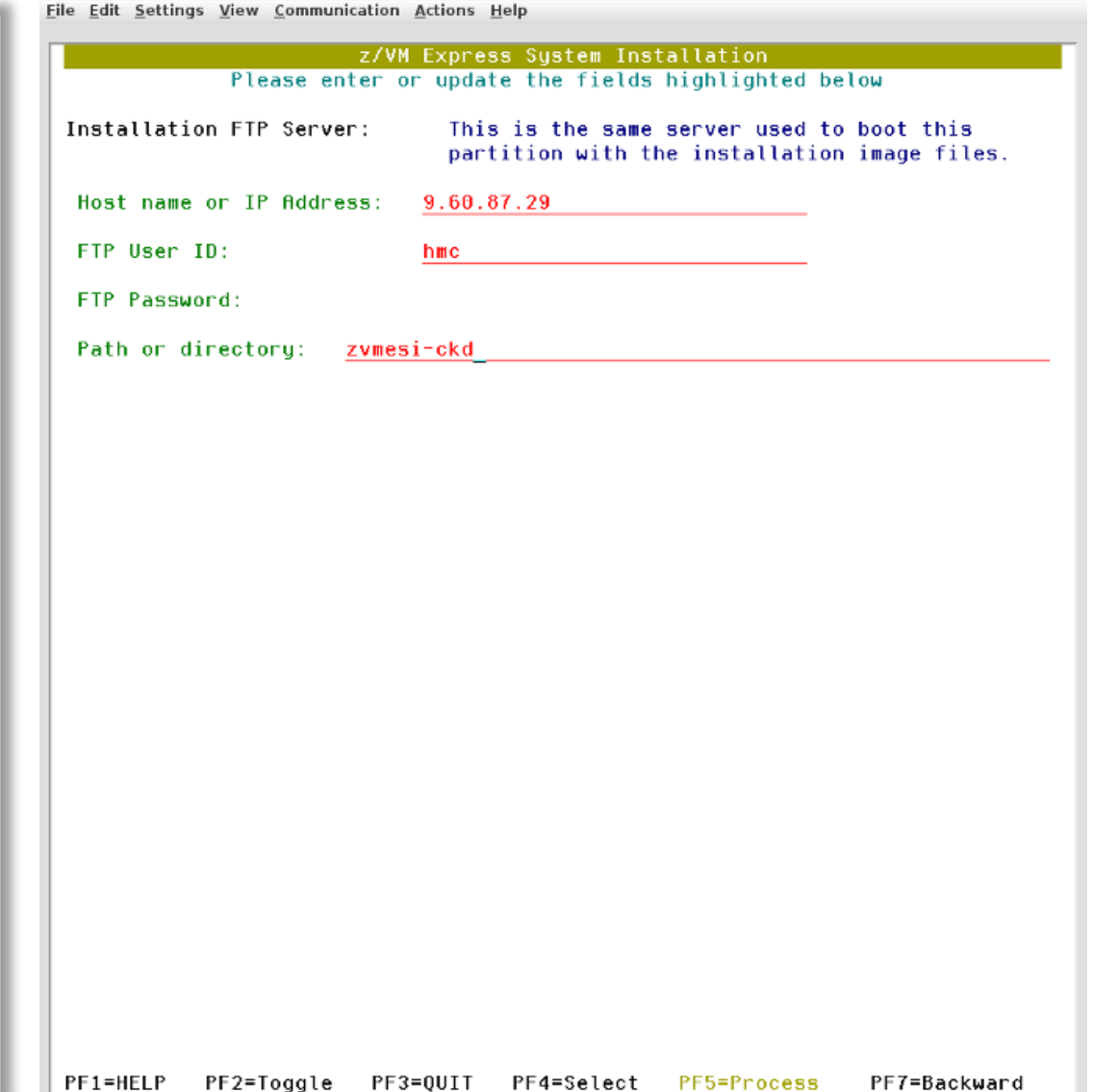

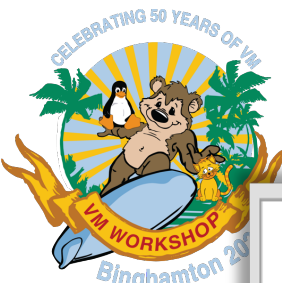

#### The panel is filled out and correct. Show the DASD addresses that will be used.

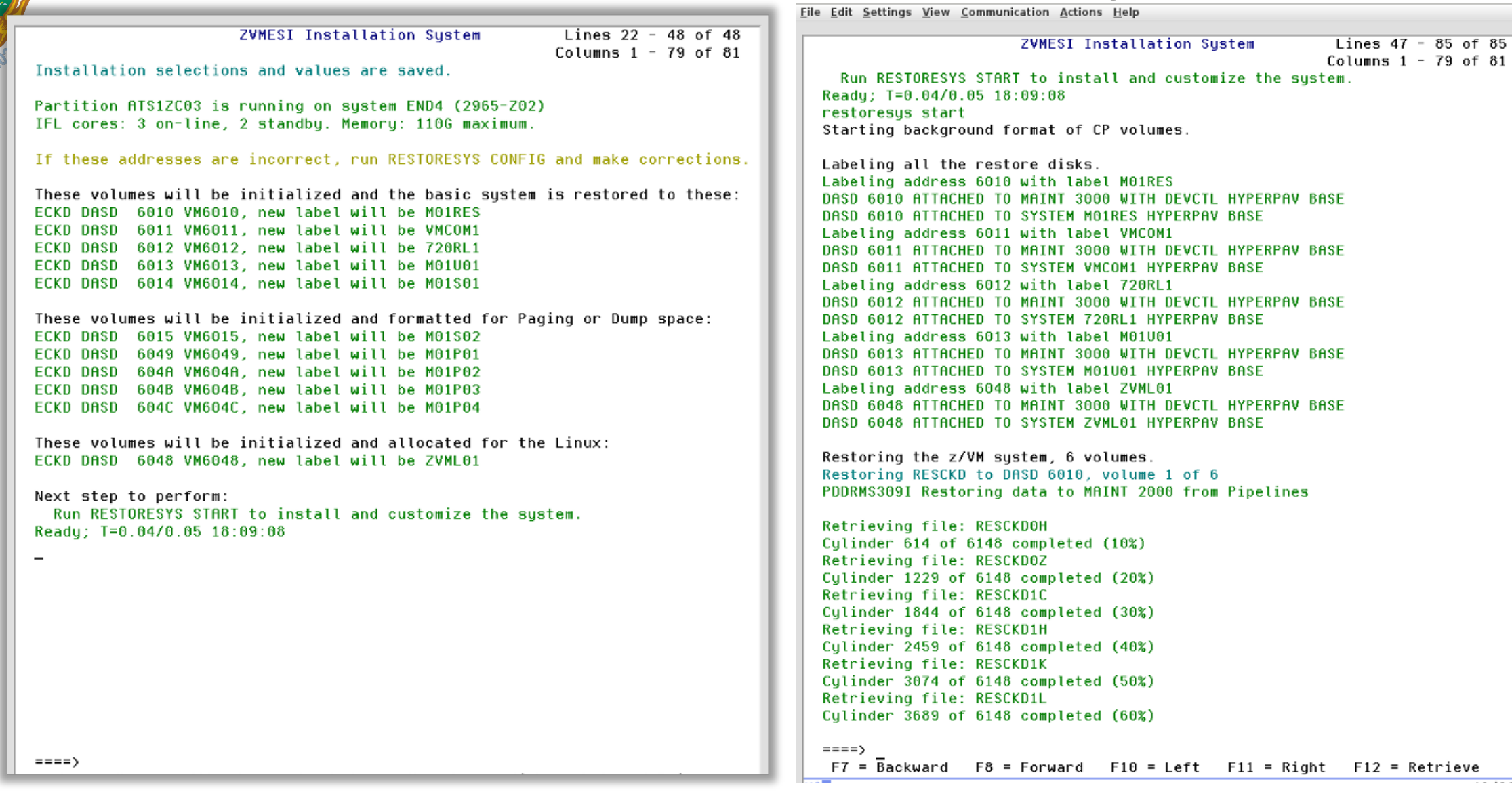

Here is the start of the restore process, labeling all

the disks and starting 1 restore.

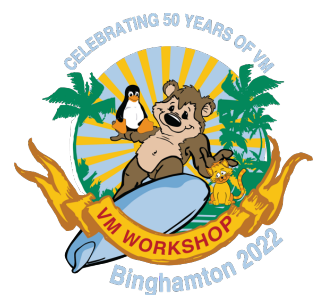

### Finishing the process

- The process continues, restoring each disk image
- In the background, the page and spool volumes are formatted and allocated
- When the restore completes, the restored system is customized to the customer environment
	- See the changes made on the screen image
- The restored system is booted up for the first time to initialize the spool
- It is ready to IPL!

Eile Edit Settings View Communication Actions Help

**ZVMESI Installation System** 

Lines  $262 - 300$  of  $300$ Columns  $1 - 79$  of 81

Customizing the restored system.

Updating SAPL IPL parameters. Writing SAPL... HCPSAL6803I ENTER UP TO 3 LINES OF IPLPARMS HCPSAL6797I MINIDISK VOLID AT OFFSET 39 IS MNTCF1

Updating the SYSTEM CONFIG file. CONFIGURATION FILE PROCESSING COMPLETE -- NO ERRORS ENCOUNTERED.

Updating the System Logo file.

Updating the User Directory. z/VM USER DIRECTORY CREATION PROGRAM - VERSION 7 RELEASE 2.0 **EOJ DIRECTORY UPDATED** HCPDIR494I User directory occupies 61 disk pages

Updating the VMSES configuration.

Updating the TCPIP configuration.

Creating file for Linux TCP/IP configuration.

Updating Operations Manager configuration.

Testing the start up of the restored system. AUTO LOGON \*\*\*  $ZVMBOOT$  USERS = 9

Checking that the initial system IPL is finished.

```
System customization is complete!
```
Next steps:

- Shutdown the installer system by entering this command: SHUTDOWN SYSTEM ZVMESI
- Load or boot the Partition from address: 6010

```
Ready; T=56.61/59.92 19:01:58
====F7 = Backward F8 = Forward F10 = LeftF11 = RightF12 = Retrieve42/009
```
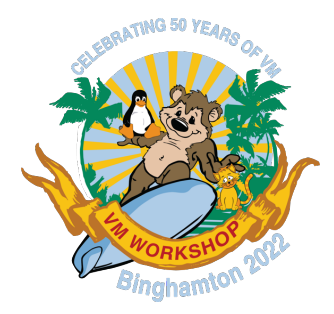

# Extra components from day one

Add a Linux system…

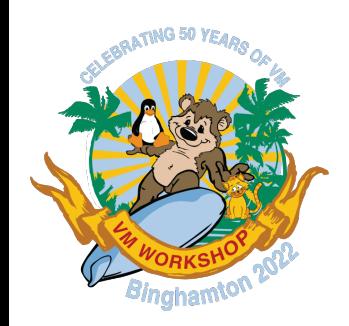

### Express Linux Automation and Networking

- Make your new z/VM system more "usable"
	- "Express Linux Automation and Networking" ELAN
- Red Hat Enterprise Linux 8
- Preloaded accessories:
	- Web server (Apache)
	- DNS Server (BIND)
	- HA-Proxy
- Ansible automation to install "subsystems" on your z/VM:
	- OpenShift Container Platform
	- IBM Cloud Infrastructure Center

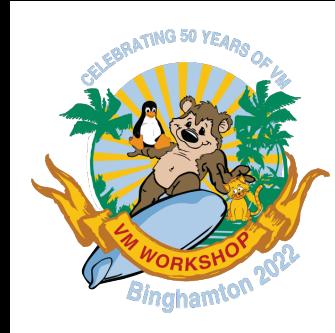

### Initial page

- Basic guidance for initial setup provided over HTTP
	- Switch to HTTPS after

z/VM Express System Installation

Get Started Get Help

#### **Ready!** for Hybrid Cloud with z/VM on LinuxONE

You are using z/VM Express System Installation -- the finest hybrid cloud hypervisor system on IBM Z and LinuxONE!

To get started, click on the tabs below for details.

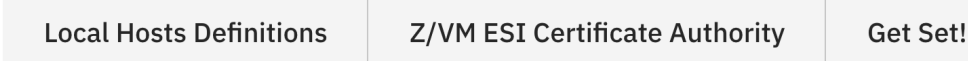

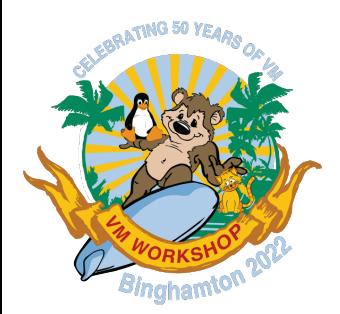

### Hosts setup

- Hints for updating your local hosts file
	- In case you can't get a (timely) update of your network DNS

#### **Ready!** for Hybrid Cloud with z/VM on LinuxONE

You are using z/VM Express System Installation -- the finest hybrid cloud hypervisor system on IBM Z and LinuxONE!

To get started, click on the tabs below for details.

**Local Hosts Definitions** 

Z/VM ESI Certificate Authority

**Get Set!** 

#### Local host definitions

You will need to add entries to your local hosts configuration to reach the tools and pages properly. Here are the names you will need for the OCP Cluster itself:

10.2.75.179 lxocpb01.ocp-z-poc.z.stg.ibm api.ocp-z-poc.z.stg.ibm

10.2.75.179 console-openshift-console.apps.ocp-z-poc.z.stg.ibm oauth-openshift.apps.ocp-z-poc.z.stg.ibm

- ## The following are used for direct access to the OCP monitoring components,
- ## add them as well if you want this direct access
- 10.2.75.179 grafana-openshift-monitoring.apps.ocp-z-poc.z.stg.ibm
- 10.2.75.179 prometheus-k8s-openshift-monitoring.apps.ocp-z-poc.z.stg.ibm

On macOS and Linux, the file to edit is /etc/hosts. On Windows, it is usually C:\Windows\system32\drivers\etc\hosts(you need Administrator access to edit the file).

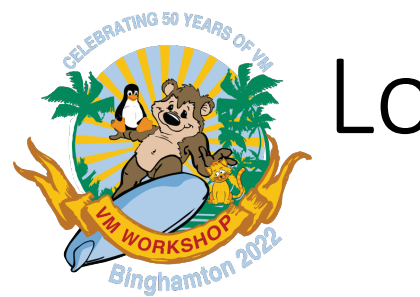

### Local CA

- Did we mention security? ;)
- All certificates are signed using this CA
- Avoid certificate exceptions and warnings
	- Things still work if you're not able to install the CA cert(s)

z/VM Express System Installation

#### **Ready!** for Hybrid Cloud with z/VM on LinuxONE

You are using z/VM Express System Installation -- the finest hybrid cloud hypervisor system on IBM Z and LinuxONE!

To get started, click on the tabs below for details.

**Z/VM ESI Certificate Authority Local Hosts Definitions** Get Set!

#### z/VM ESI Certificate Authority

There are several components of the z/VM ESI system that are secured using SSL/TLS. To make it easier to manage the certificates for these components, we have created a basic Certificate Authority (CA) and signed all certificates using this CA. This means you will only have to download and accept two certificates (a Root CA and an Intermediate CA).

A certificate bundle file (both the certificates in a single file) is found here -- use the bundle if you know that your system can process a PEM bundle. If you're not sure, use the individual certificate files here and here. Once downloaded, go through the process of installing the certificates to your system trust store.

The process for installing a certificate varies depending on your OS, browser, and version. For example, some versions of Mozilla Firefox have an internal certificate store and will prompt to install the certificate into the browser trust store as soon as you download, while newer versions use the system certificate store.

**MacOS** 

Linux

Windows

Once you've accepted this certificate, you can view all the pages and tools in this system without exceptions or alerts.

If your site doesn't allow the installation of additional CA certificates, talk to your LinuxONE Expert about how to access the components of your OpenShift Container Platform PoC System.

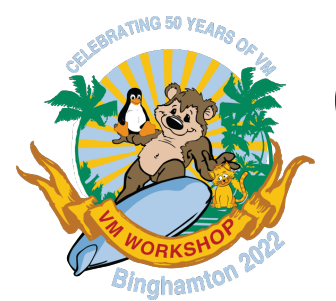

### On your marks…

### • Click a button to switch to HTTPS

z/VM Express System Installation

Get Started Get Help

#### **Ready!** for Hybrid Cloud with z/VM on LinuxONE

You are using z/VM Express System Installation -- the finest hybrid cloud hypervisor system on IBM Z and LinuxONE!

To get started, click on the tabs below for details.

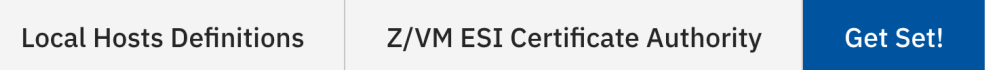

Ready... Set...

Once you've done the steps in the previous tabs, you're all set to access the secure portion of the z/VM ESI portal.

If you have trouble, just press the Back button on your browser to return here and troubleshoot the steps.

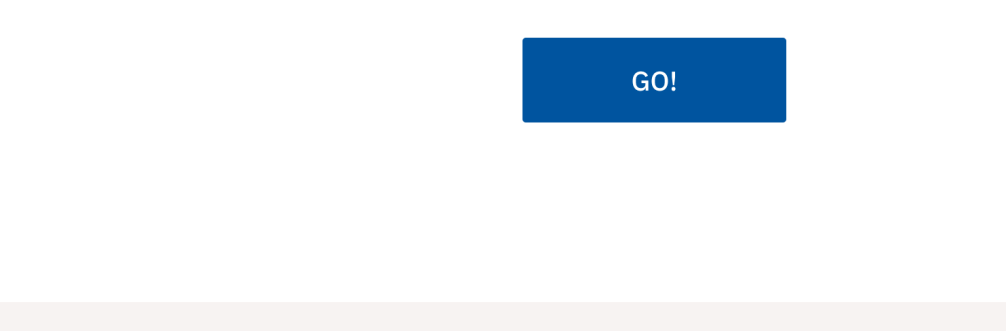

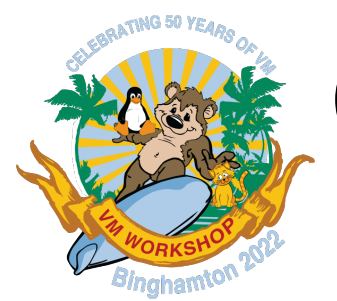

### On your marks…

### • Click a button to switch to HTTPS

z/VM Express System Installation

Get Started Get Help

#### **Ready!** for Hybrid Cloud with z/VM on LinuxONE

You are using z/VM Express System Installation -- the finest hybrid cloud hypervisor system on IBM Z and LinuxONE!

To get started, click on the tabs below for details.

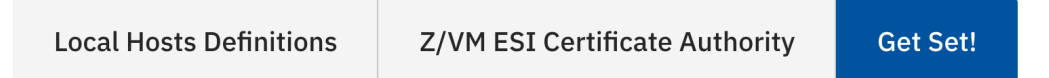

#### Ready... Set...

Once you've done the steps in the previous tabs, you're all set to access the secure portion of the z/VM ESI portal.

If you have trouble, just press the Back button on your browser to return here and troubleshoot the steps.

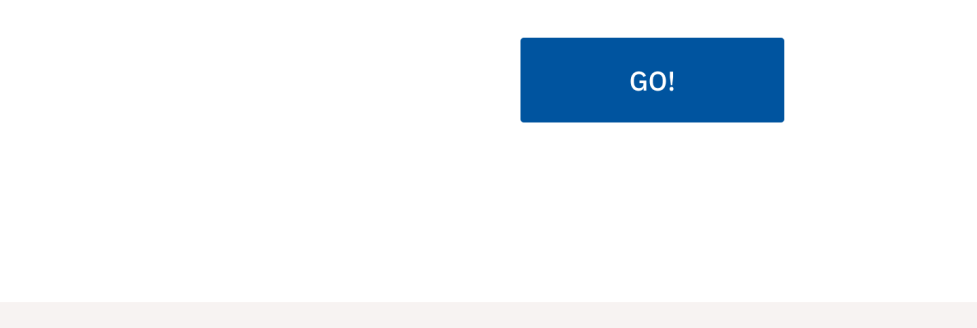

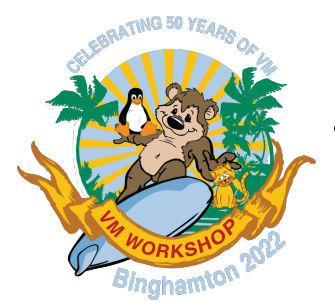

### Success!

• Some simple help tabs for available functions

• Extra navigation options appear in the menus

z/VM Express System Installation

Get Started  $\vee$  Monitor  $\vee$  Administration  $\vee$  Get Help

#### Get Started with Hybrid Cloud on LinuxONE

You are using z/VM Express System Installation (ESI), the world's finest pocket-sized private cloud solution for IBM Z and LinuxONE! Click on the tabs for more details on what you can build using z/VM ESI.

Openshift Container Platform IBM Cloud Infrastructure Center | Management Utilities

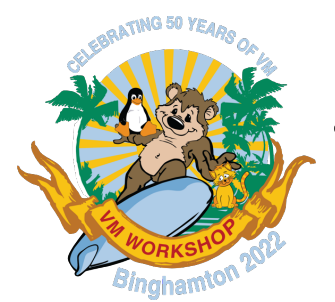

### Success!

• Some simple help tabs for available functions

• Extra navigation options appear in the menus

z/VM Express System Installation

Get Started  $\vee$  Monitor  $\vee$  Administration  $\vee$  Get Help

#### Get Started with Hybrid Cloud on LinuxONE

You are using z/VM Express System Installation (ESI), the world's finest pocket-sized private cloud solution for IBM Z and LinuxONE! Click on the tabs for more details on what you can build using z/VM ESI.

Openshift Container Platform IBM Cloud Infrastructure Center | Management Utilities

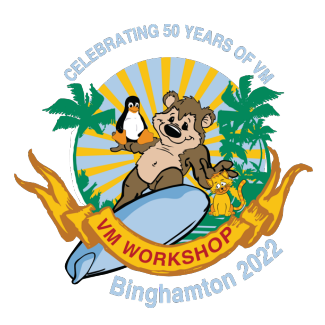

### Functions

• "Subsystem" deployment

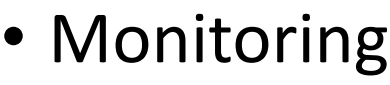

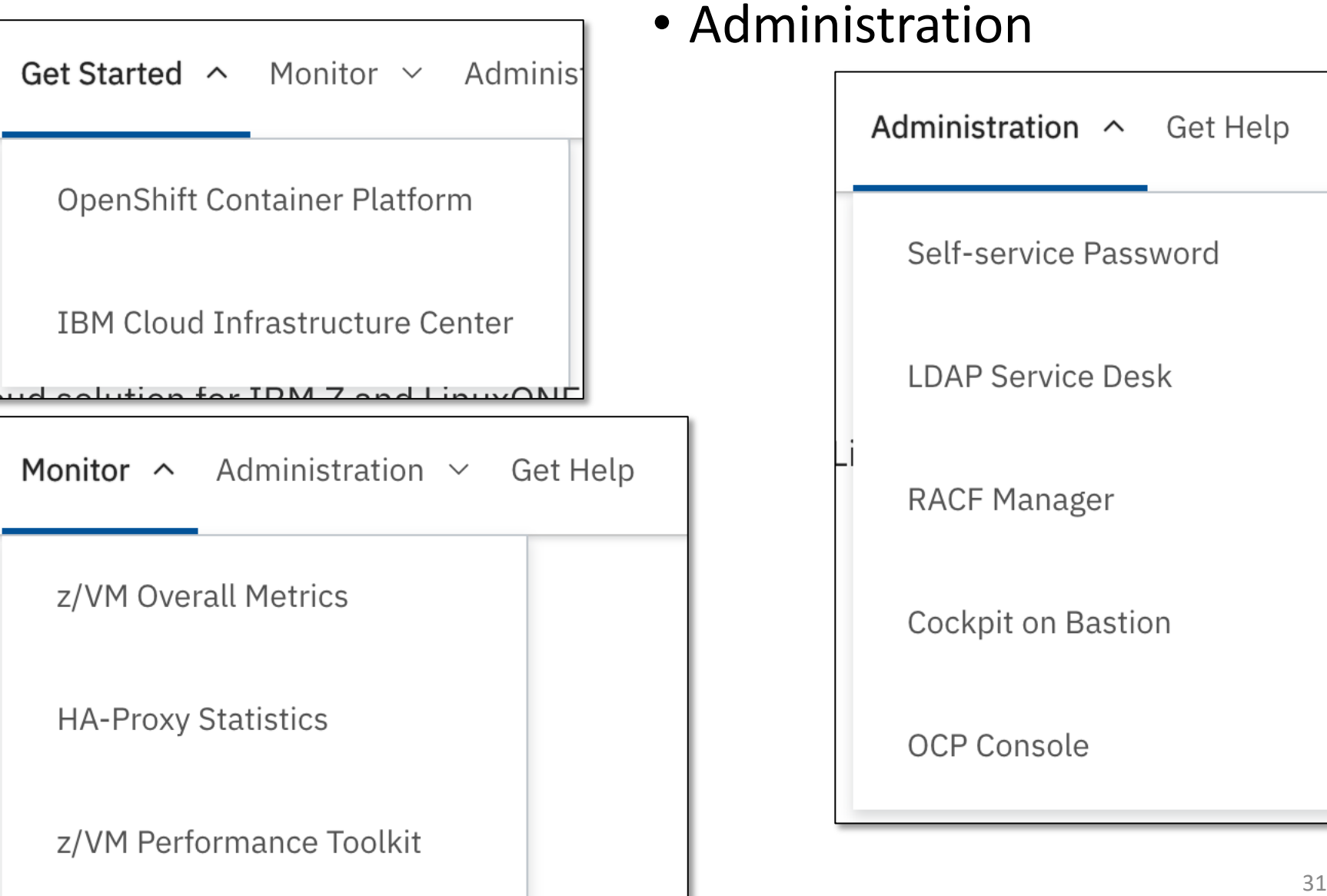

#### • Administration

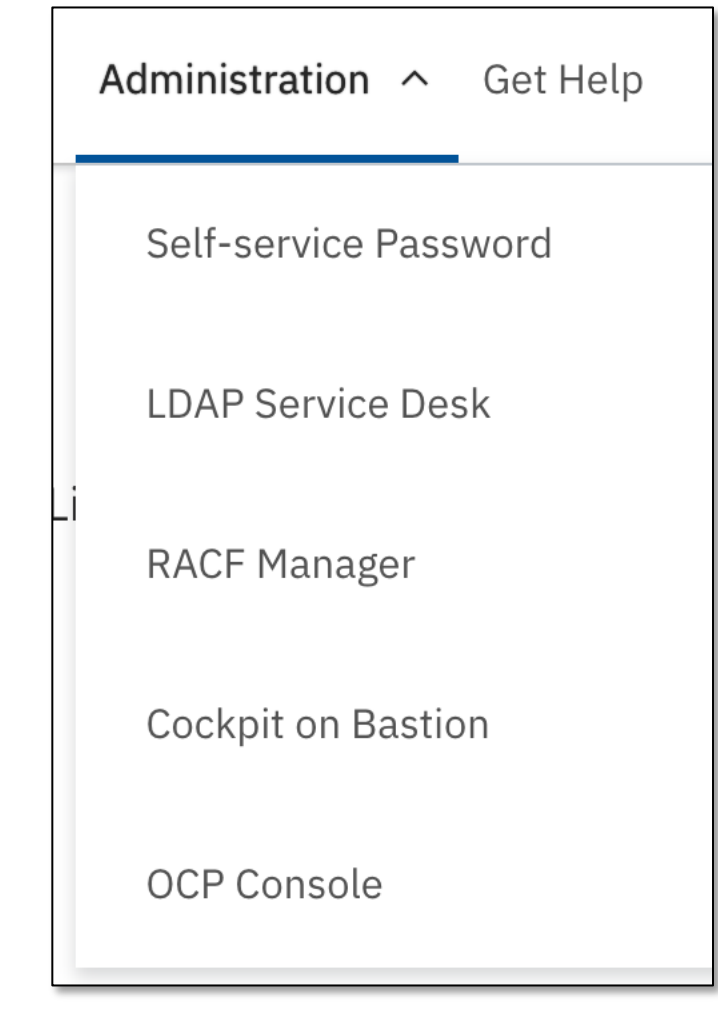

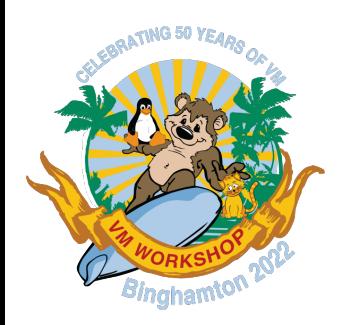

## Select OpenShift Container Platform

z/VM Express System Installation

Get Started  $\vee$  Monitor  $\vee$  Administration  $\vee$  Get Help

### • Tabs provide guidance on how to proceed

#### Get Started with Openshift Container Platform on LinuxONE

You are on the way to having a working OCP cluster! This is a minimal cluster for proof-of-concept purposes. There's a couple of things you need to do to get started -- click on the tabs below for details.

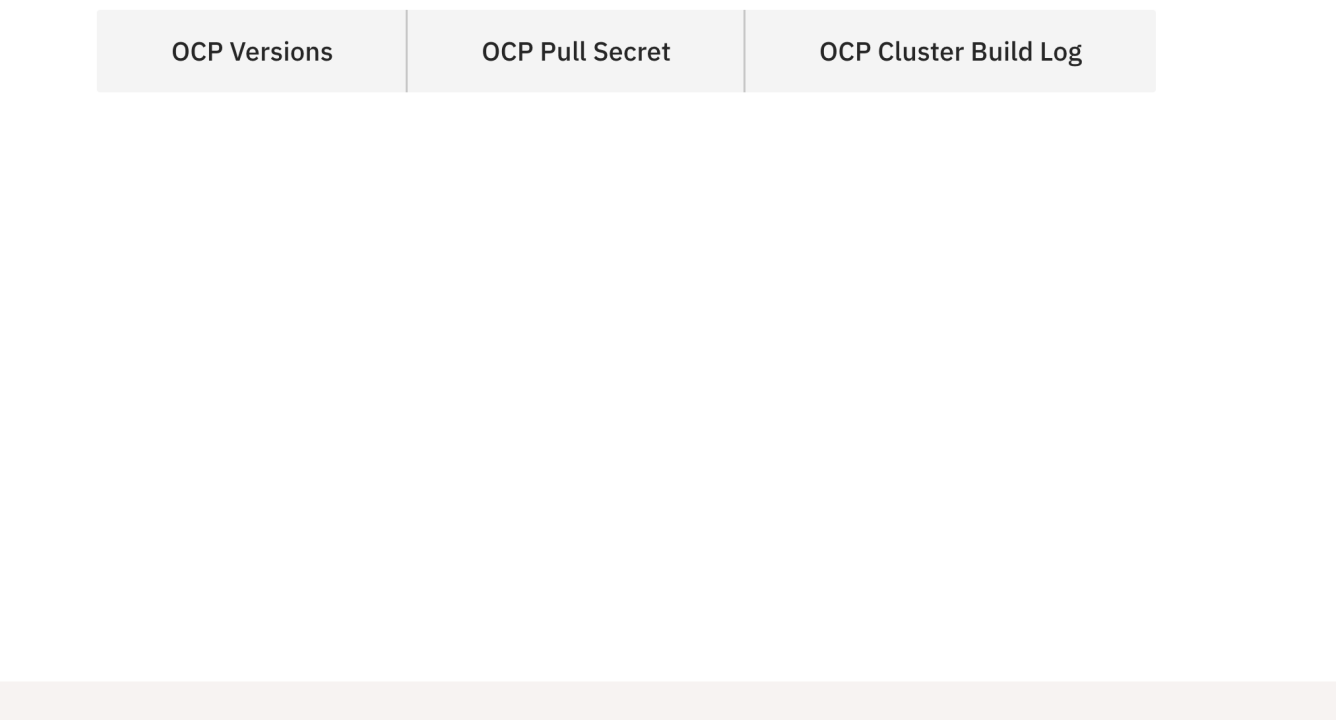

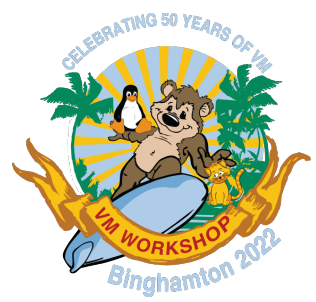

### Select OCP version

z/VM Express System Installation

Get Started  $\vee$  Monitor  $\vee$  Administration  $\vee$  Get Help

- Choose from available versions
	- Major versions
	- "stable" stream

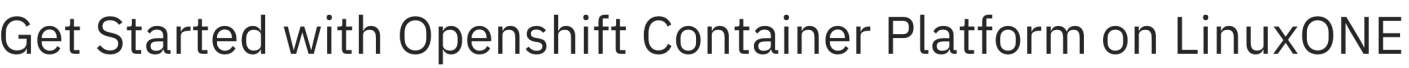

You are on the way to having a working OCP cluster! This is a minimal cluster for proof-of-concept purposes. There's a couple of things you need to do to get started -- click on the tabs below for details.

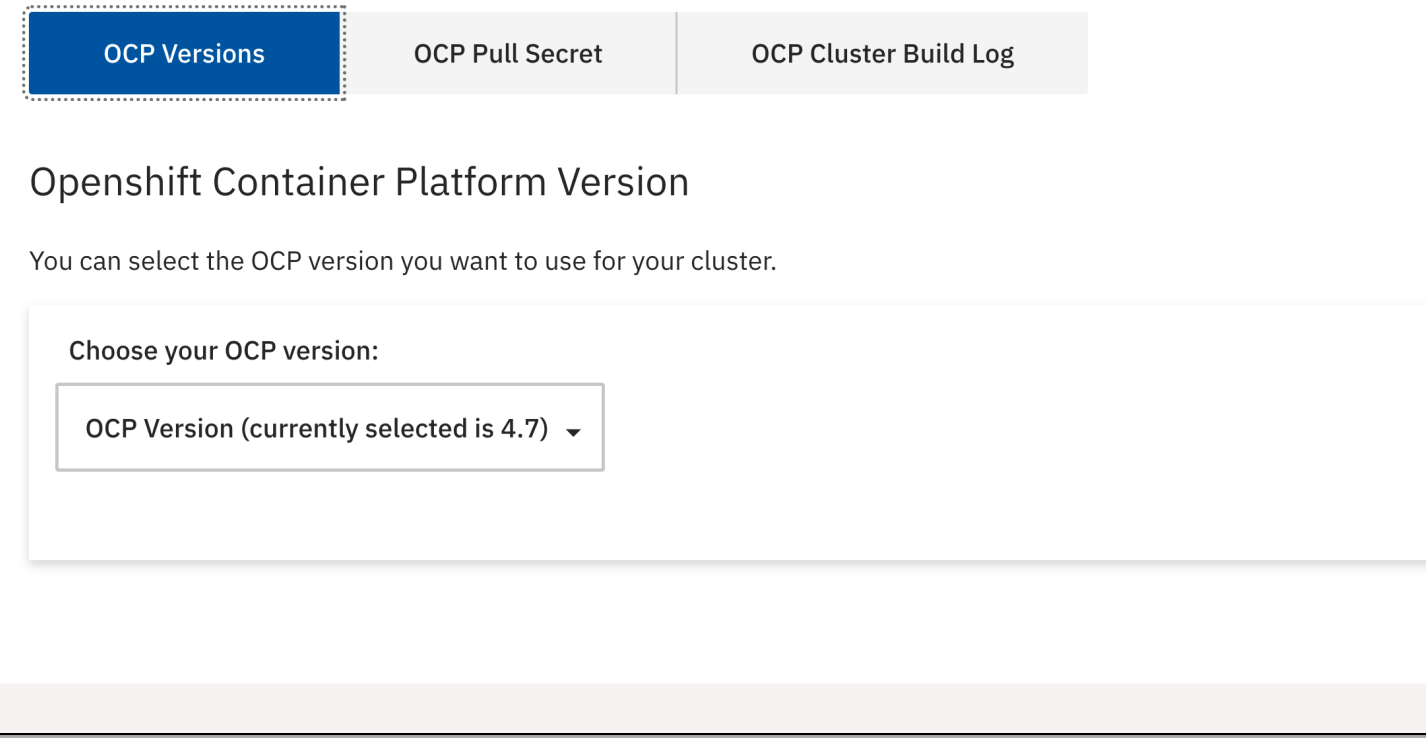

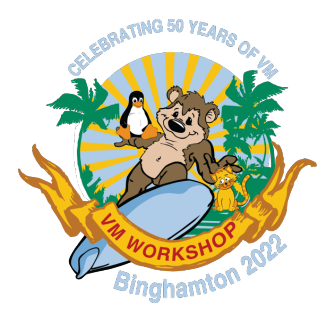

## Build your OCP cluster!

z/VM Express System Installation

Get Started  $\vee$  Monitor  $\vee$  Administration  $\vee$ **Get Help** 

- Follow the steps to obtain your *pull secret* from Red Hat
- Paste it into the field
- Go to the "Build Log" tab to watch it happen  $\odot$

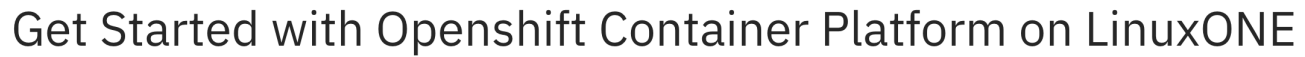

You are on the way to having a working OCP cluster! This is a minimal cluster for proof-of-concept purposes. There's a couple of things you need to do to get started -- click on the tabs below for details.

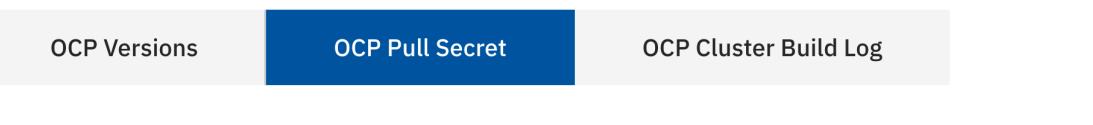

#### **Openshift Container Platform Pull Secret**

To successfully build the OCP cluster you will need a special file (known as the pull secret) from Red Hat.

Follow these steps:

- 1. Go to the Red Hat Openshift site here  $\mathbb{C}^7$ . You will be asked to log on.
- 2. When the Pull Secret page appears, click on Copy pull secret. You will see a Copied! confirmation to let you know the secret is in your clipboard.
- 3. Return here and paste the secret into this field:

Paste the pull secret here

Once you've done this, the process to build the cluster will start. The OCP Cluster Build Log tab will show the log of the build, and the Metrics pages will show information on system activity.

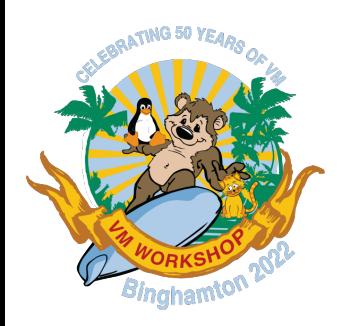

### Select IBM Cloud Infrastructure Center

z/VM Express System Installation

Get Started  $\vee$  Monitor  $\vee$  Administration  $\vee$  Get Help

### • Tabs provide guidance on how to proceed

#### Get Started with IBM Cloud Infrastructure Center on z/VM **ESI**

You are on the way to having a working installation of IBM Cloud infrastructure Center, ready to start managing Linux guests in your z/VM ESI system! Start the build of your system -- click on the tabs below for details.

**Source Credentials** 

IBM Cloud Infrastructure Center Build Log

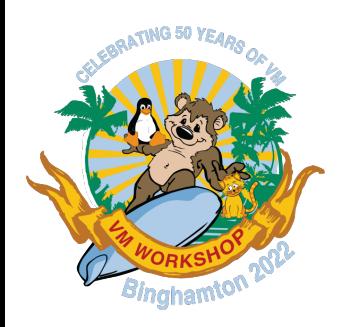

### Select IBM Cloud Infrastructure Center

z/VM Express System Installation

Get Started  $\vee$  Monitor  $\vee$  Administration  $\vee$  Get Help

#### • Tabs provide guidance on how to proceed

#### Get Started with IBM Cloud Infrastructure Center on z/VM ESI

You are on the way to having a working installation of IBM Cloud infrastructure Center, ready to start managing Linux guests in your z/VM ESI system!

Start the build of your system -- click on the tabs below for details.

**Source Credentials** 

IBM Cloud Infrastructure Center Build Log

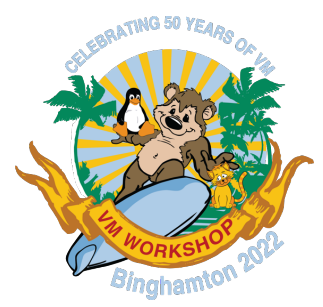

### Select IBM Cloud Infrastructure Center

z/VM Express System Installation

- This could be the same location as you restored ESI from, or different
	- More protocols supported here
- Press "Test" to validate
	- "Start" is enabled if okay
- Press "Start" to deploy
	- Watch the log tab

#### Get Started with IBM Cloud Infrastructure Center on z/VM ESI

You are on the way to having a working installation of IBM Cloud infrastructure Center, ready to start managing Linux guests in your z/VM ESI svstem!

Start the build of your system -- click on the tabs below for details.

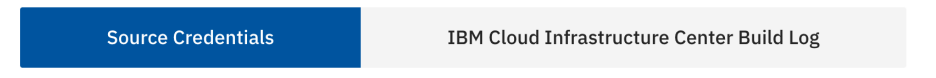

#### Credentials to access your z/VM ESI download location

z/VM ESI needs to fetch IBM Cloud Infrastructure Center from the location on your network where it was restored from. We didn't keep your details from before (for security), so please enter them here.

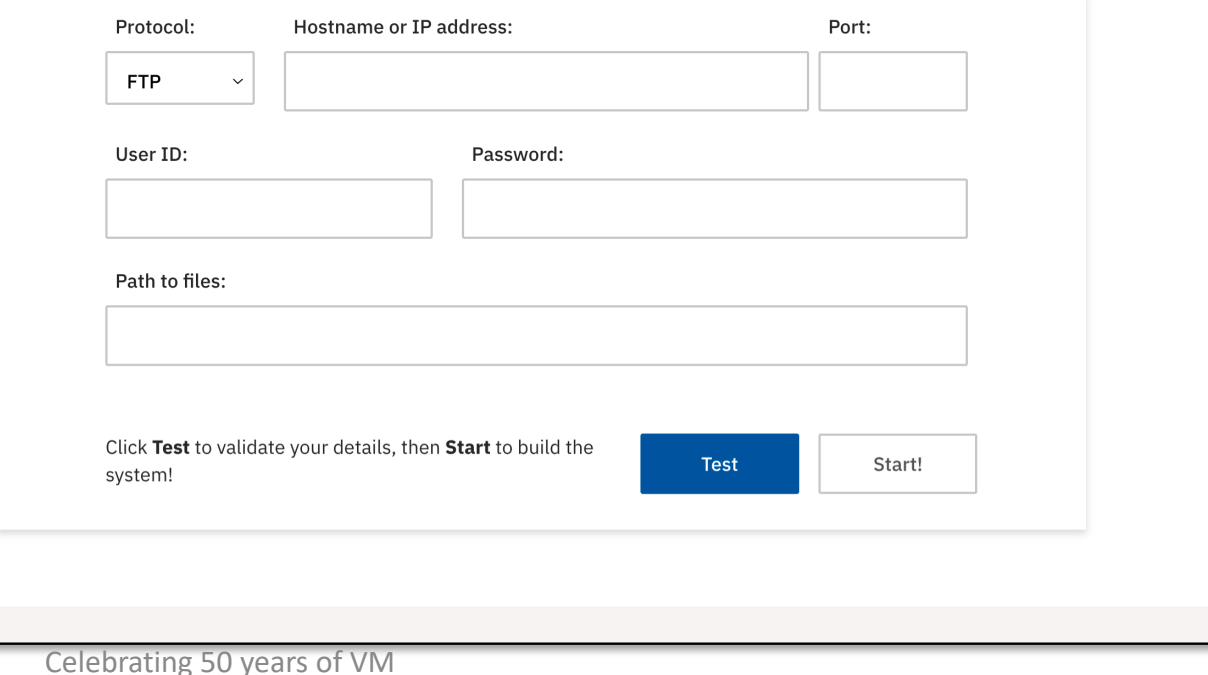

Get Started  $\vee$  Monitor  $\vee$  Administration  $\vee$  Get Help

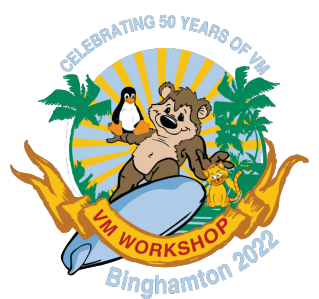

### Simple z/VM metrics

### • Basic metrics for simple awareness

- CPU/Mem configuration
- CPU consumption
- Memory utilisation
- Working on "wizard"style interpretations of the metrics
	- Hints in tooltips

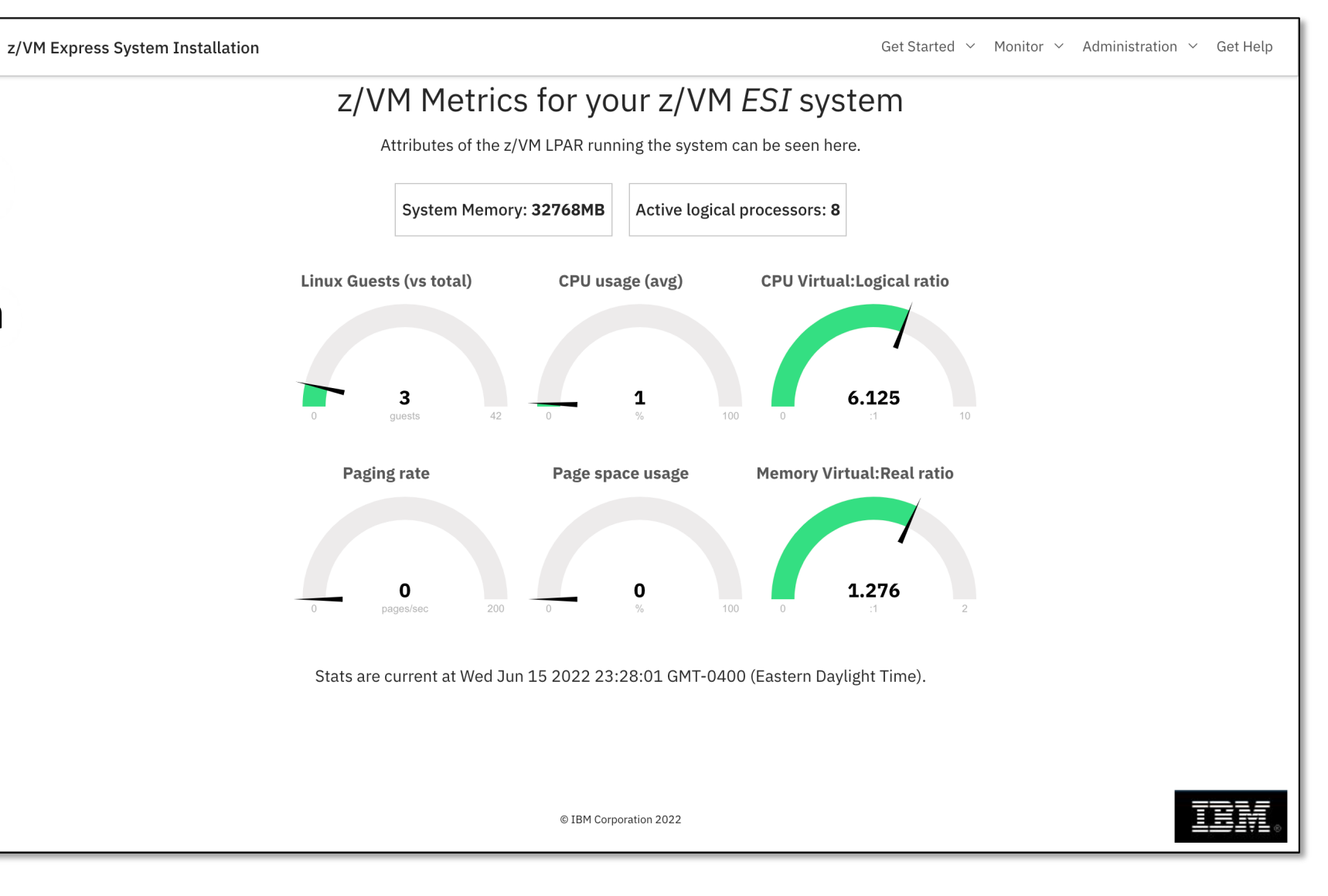

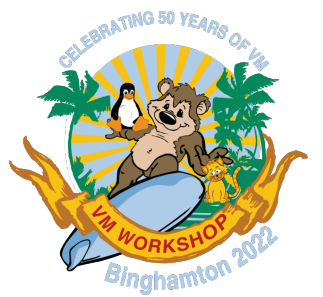

### Performance Toolkit

• For when basic metrics are not enough!

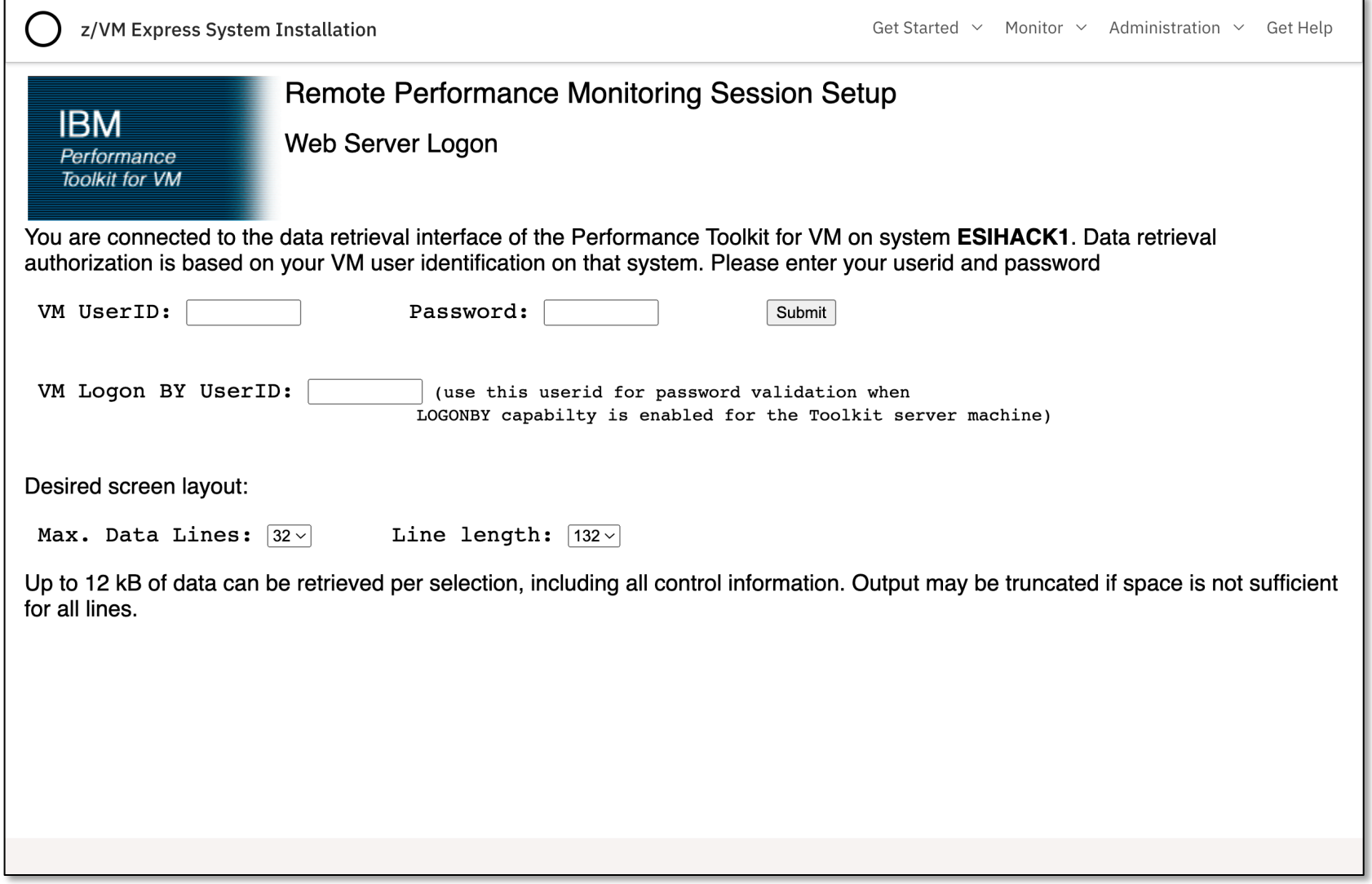

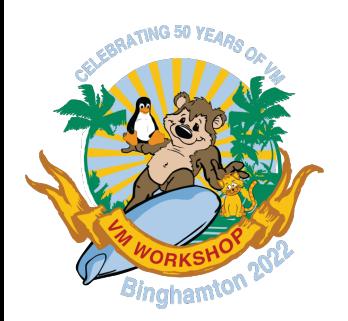

### HA-Proxy statistics

- HA-Proxy is used for load balancing of OCP
	- Pre-configured
- Helps you stay aware of the state of OCP services

z/VM Express System Installation

Get Started  $\vee$  Monitor  $\vee$  Administration  $\vee$  Get Help

#### HAProxy version 1.8.27-493ce0b, released 2020/11/06

#### **Statistics Report for pid 5894**

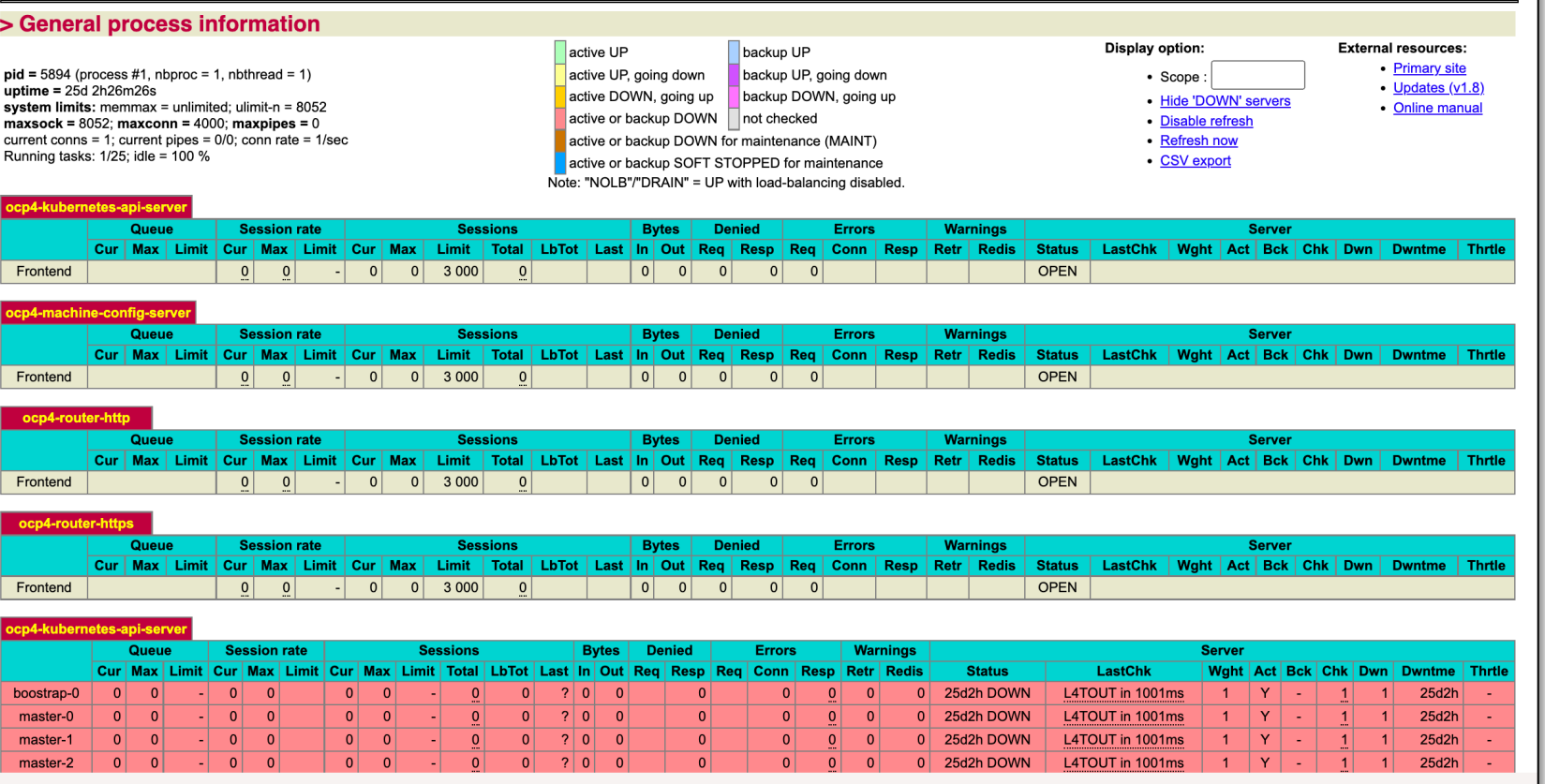

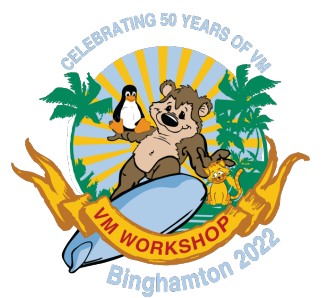

## Cockpit on the ELAN

- Cockpit is a web interface to Linux
	- Packaged with RHEL 8
- If you need to manage the ELAN (including command prompt!) you can use this

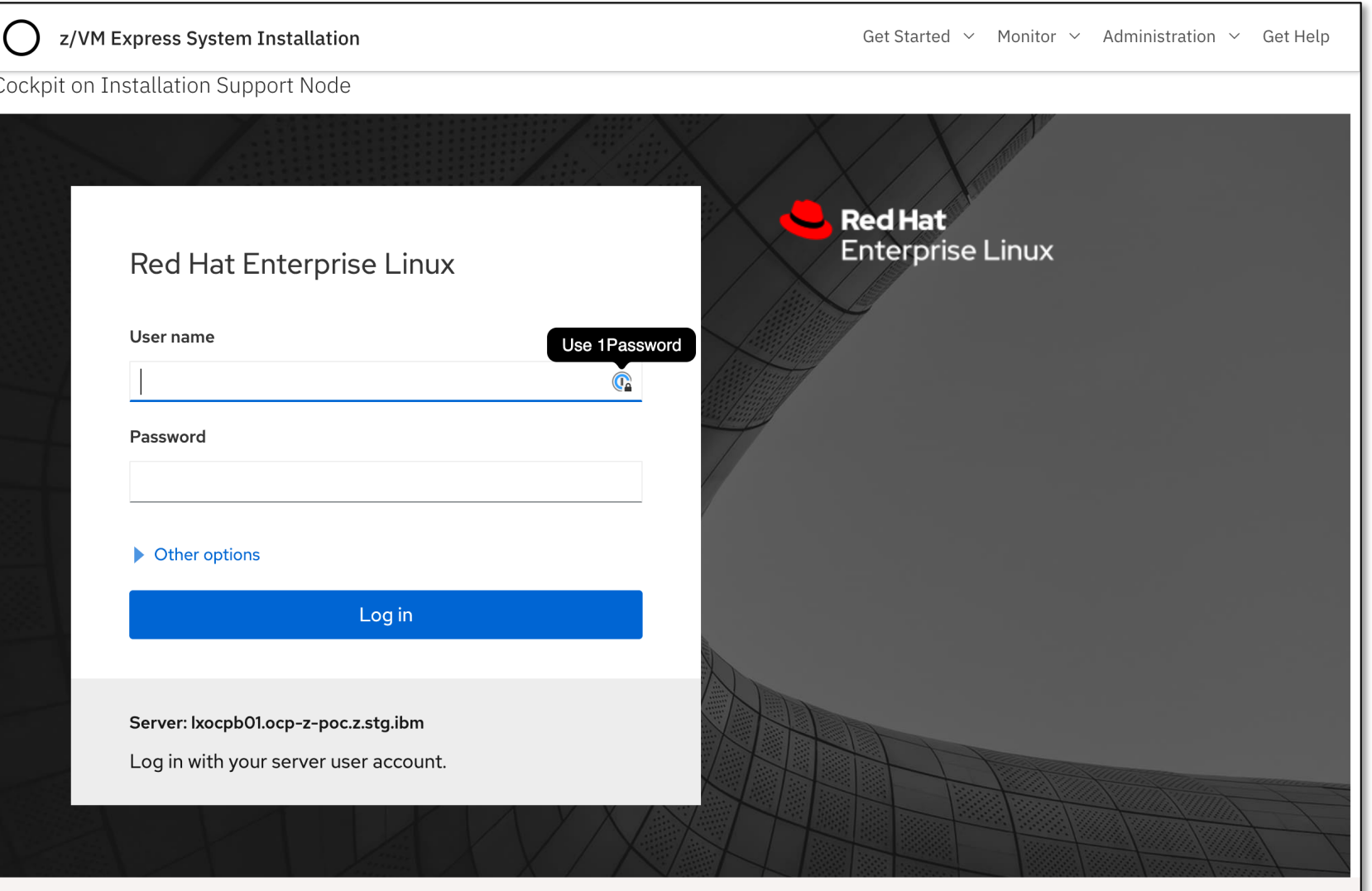

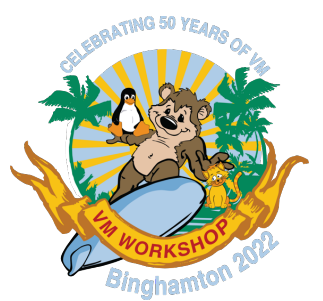

### Self-service Password

- Security z/VM LDAP is set up as login backend for both OCP and ICIC
	- Supplied sample accounts
	- Account creation coming soon!
	- RACF Native Authentication
- RACF commands to reset a password? No!
	- SSP can be used instead

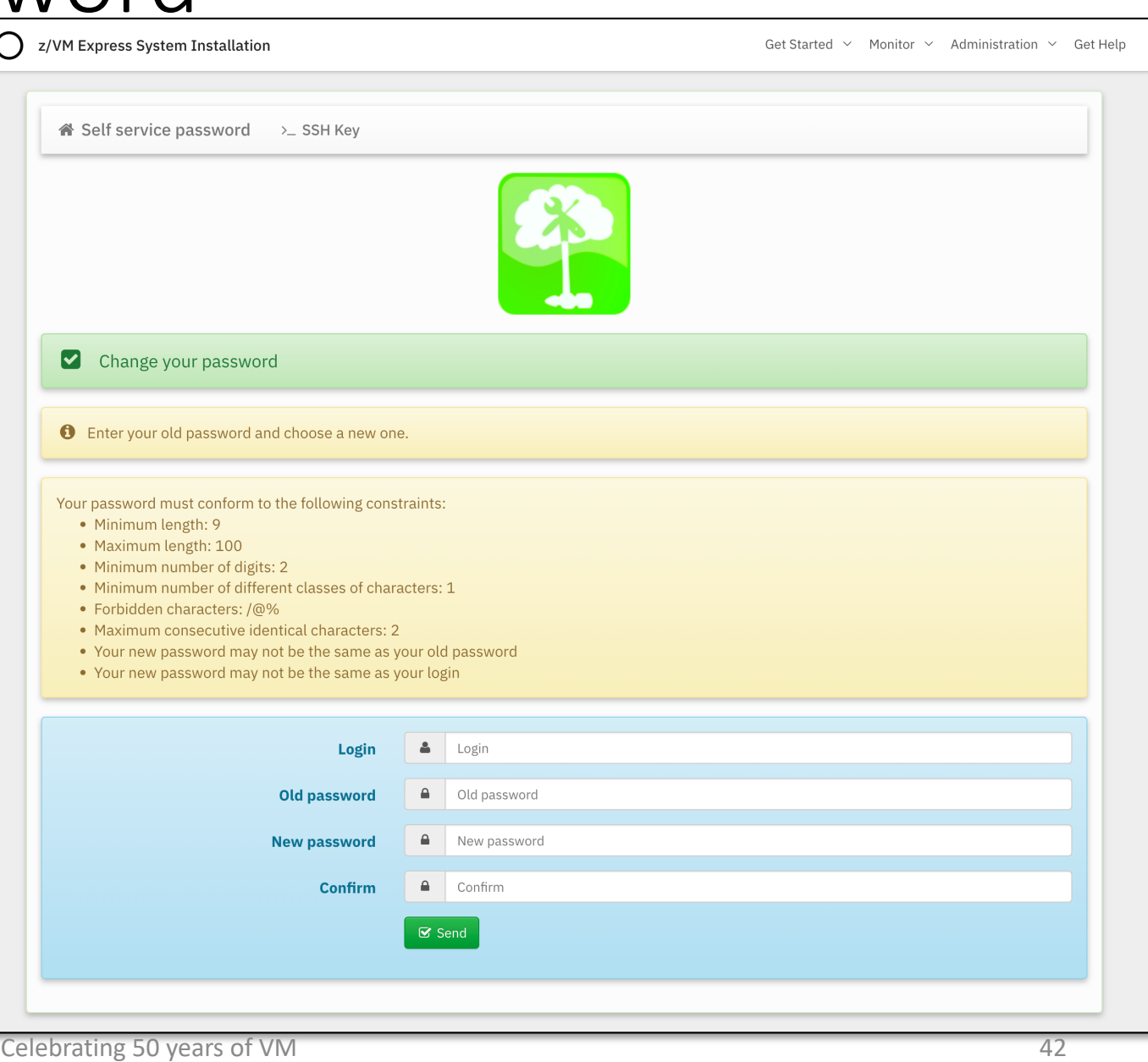

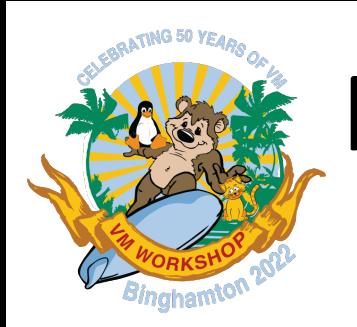

### RACF Manager

- z/VM LDAP has LDBM and SDBM backends enabled
	- LDBM uses RFC2307bis schema
	- SDBM is used in some of the Ansible automation (esp. CIC)
- OCP and CIC use LDBM
- RACF Manager uses SDBM
	- Simple RACF updates if needed
		- Add/change/delete ACL entries

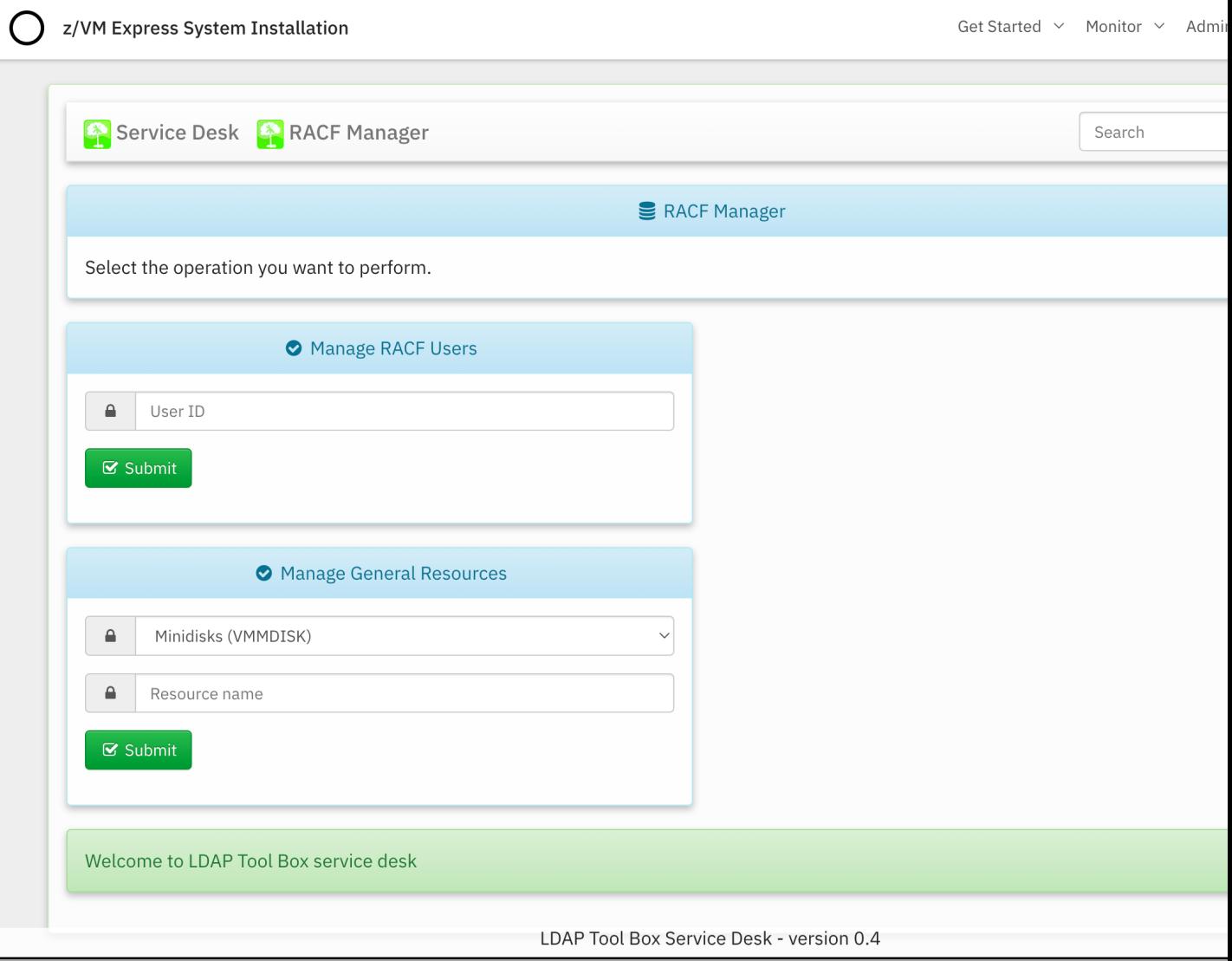

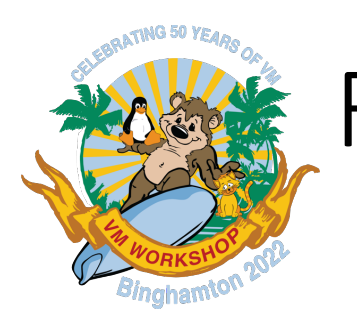

### RACF Manager

- $\cdot$  z/VM LDA SDBM ba
	- LDBM u
	- $\cdot$  SDBM Ansible
- OCP and
- RACF Mar
	- Simple
		- Add

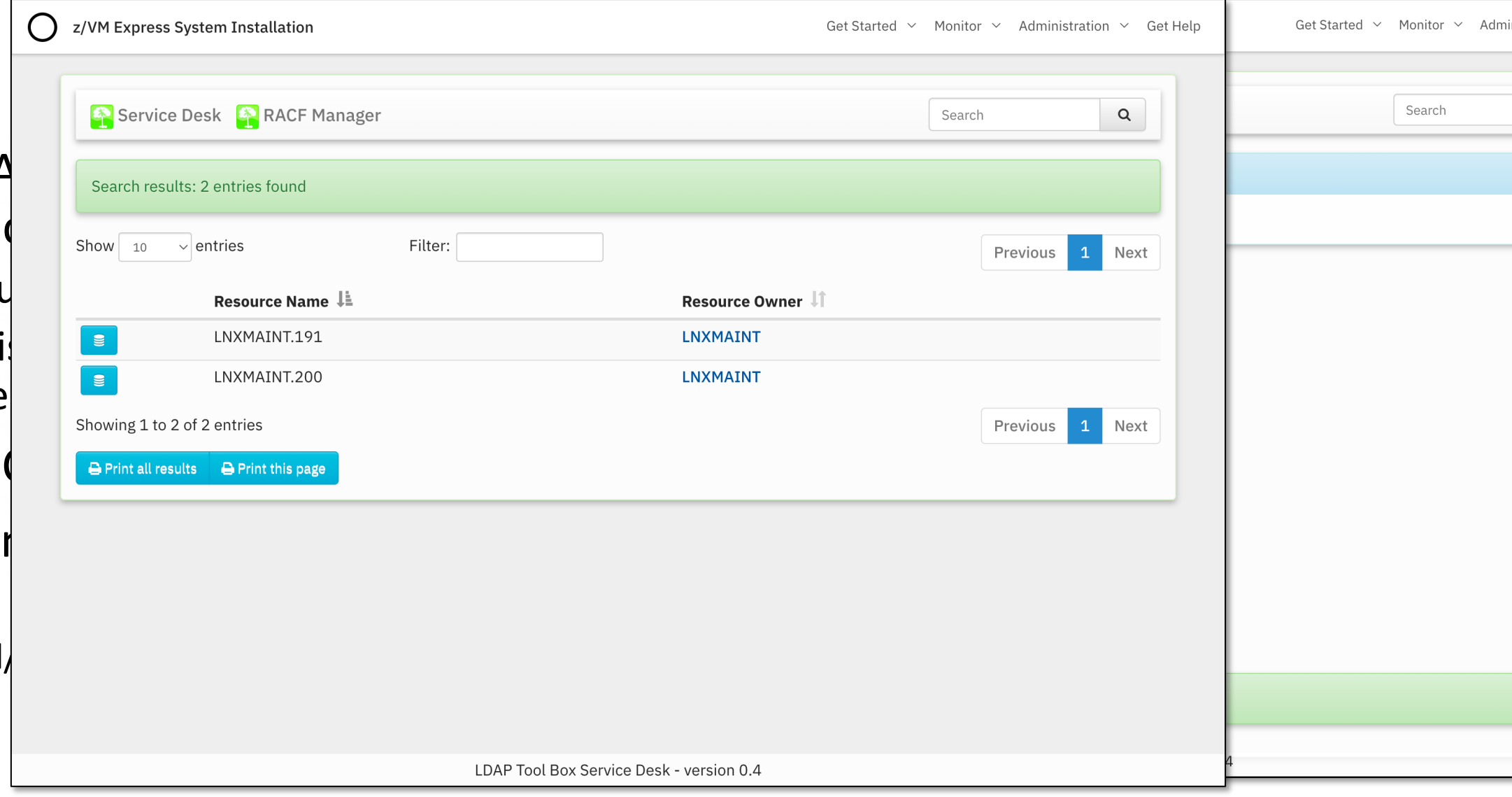

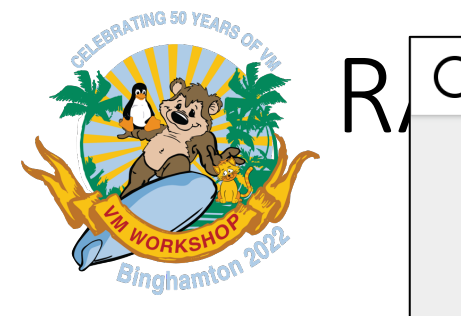

- $\cdot$  z/VM LDA SDBM back
	- LDBM $\psi$
	- SDBM i $\parallel$ Ansible
- OCP and
- $\cdot$  RACF Mar
	- Simple
		- Add $\vert$

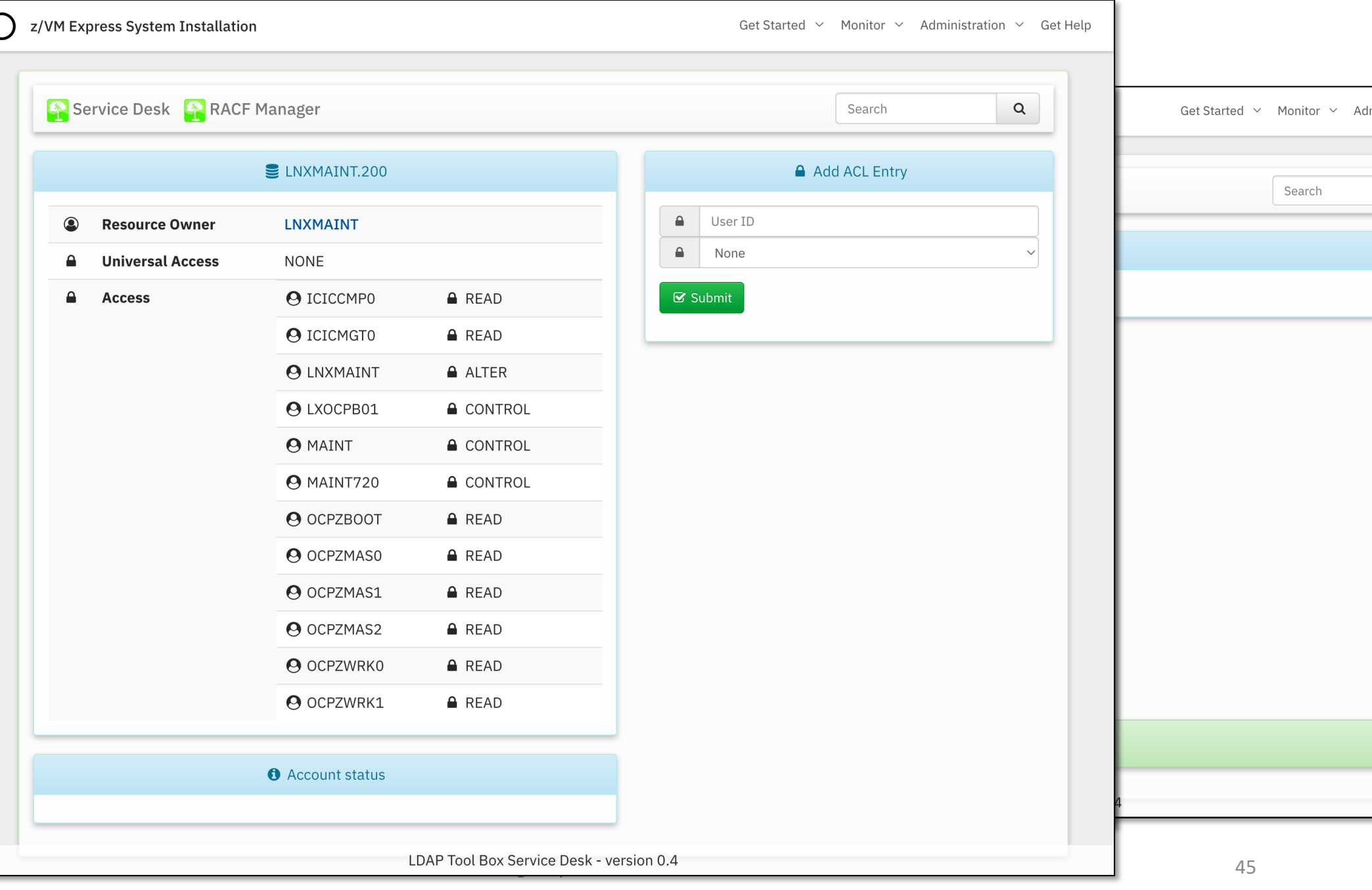

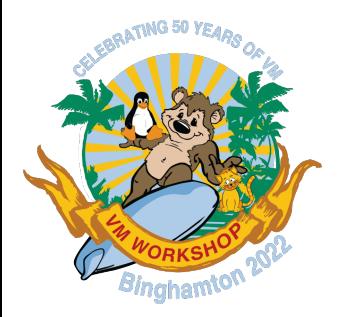

# Increasing Usability through integration

Creating a *System* that is greater than the sum of its parts

### Features – Automation

**ATING 50 YEAN** 

15:02:06 262251 of 262667 |cyl 262261 of 262667 |cyl 262271 of 262667 |cyl 262281 of 262667 |cyl 262291 of 262667 |cyl 262301 of 262667 2.68 yl 262381 of 262667 |cyl 262391 of 262667 |cyl 262401 of 262667 |cyl 262411 of 262667 |cyl 262421 of 262667 |cyl 262431 of 2626 15:02:06 Ý 2253.490019¨ coreos-installer-serviceÝ1127¨: Finished formatting the device. 15:02:06 Ý 2253.490325¨ coreos-installer-serviceÝ1127¨: Rereading the partition table... ok 15:02:07 Ý 2254.350462¨ dasda:VOL1/ 0X0200: 15:02:07 Ý 2254.352248¨ dasda:VOL1/ 0X0200: 15:02:07 Ý 2254.360747¨ coreos-installer-serviceÝ1127¨: Error: source has sector size 512 but destination has sector size 4096 15:02:07 Ý 2254.360867¨ coreos-installer-serviceÝ1127¨: Resetting partition table 15:02:07 Ý 2254.626632¨ coreos-installer-serviceÝ1127¨: Error: install failed 15:02:07 Ý 2254.370927¨ dasda: 15:02:07 ÝÝ0;1;31mFAILEDÝ0m¨ Failed to start CoreOS Installer. 15:02:07 See 'systemctl status coreos-installer.service' for details. 15:02:07 ÝÝ0;1;33mDEPENDÝ0m¨ Dependency failed for CoreOS Installer Target. 15:02:07 ÝÝ0;1;33mDEPENDÝ0m¨ Dependency failed for Give Login Shell After CoreOS Installer. 15:02:07 ÝÝ0;1;33mDEPENDÝ0m¨ Dependency failed for Finalize CoreOS Installer Target. 15:02:07 ÝÝ0;1;33mDEPENDÝ0m¨ Dependency failed for Reboot after CoreOS Installer. 15:02:07 ÝÝ0;32m OK Ý0m¨ Stopped daily update of the root trust anchor for DNSSEC. 15:02:07 ÝÝ0;32m OK Ý0m¨ Stopped Run update-ca-trust. 15:02:07 ÝÝ0;32m OK Ý0m¨ Stopped Network Manager Wait Online. Stopping Network Manager... 15:02:07 ÝÝ0;32m OK Ý0m¨ Stopped Daily Cleanup of Temporary Directories. 15:02:07 ÝÝ0;32m OK Ý0m¨ Stopped Network Manager. 15:02:07 Stopping D-Bus System Message Bus... 15:02:07 ÝÝ0;32m OK Ý0m¨ Stopped D-Bus System Message Bus. 15:02:07 ÝÝ0;32m OK Ý0m¨ Stopped target Basic System. 15:02:07 ÝÝ0;32m OK Ý0m¨ Closed D-Bus System Message Bus Socket. 15:02:07 ÝÝ0;32m OK Ý0m¨ Stopped target System Initialization. 15:02:07 ÝÝ0;32m OK Ý0m¨ Started Emergency Shell. 15:02:07 ÝÝ0;32m OK Ý0m¨ Reached target Emergency Mode. 15:02:07 You are in emergency mode. After logging in, type "journalctl -xb" to view 15:02:07 system logs, "systemctl reboot" to reboot, "systemctl default" or "exit" 15:02:07 to boot into default mode. 15:02:07 Cannot open access to console, the root account is locked. 15:02:07 See sulogin(8) man page for more details. 15:02:07 Press Enter to continue.

# Features – Automation

15:02:06 262251 of 262667 |cyl 262261 of 262667 |cyl 262271 of 262667 |cyl 262281 of 262667 |cyl 262291 of 262667 |cyl 262301 of 262667 2.68 yl 262381 of 262667 |cyl 262391 of 262667 |cyl 262401 of 262667 |cyl 262411 of 262667 |cyl 262421 of 262667 |cyl 262431 of 2626 15:02:06 Ý 2253.490019¨ coreos-installer-serviceÝ1127¨: Finished formatting the device. 15:02:06 Ý 2253.490325¨ coreos-installer-serviceÝ1127¨: Rereading the partition table... ok 15:02:07 Ý 2254.350462¨ dasda:VOL1/ 0X0200: 15:02:07 Ý 2254.352248¨ dasda:VOL1/ 0X0200: 15:02:07 Ý 2254.360747¨ coreos-installer-serviceÝ1127¨: Error: source has sector size 512 but destination has sector size 4096 15:02:07 Ý 2254.360867¨ coreos-installer-serviceÝ1127¨: Resetting partition table 15:02:07 Ý 2254.626632¨ coreos-installer-serviceÝ1127¨: Error: install failed 15:02:07 Ý 2254.370927¨ dasda: 15:02:07 ÝÝ0;1;31mFAILEDÝ0m¨ Failed to start CoreOS Installer. 15:02:07 See 'systemctl status coreos-installer.service' for details. 15:02:07 ÝÝ0;1;33mDEPENDÝ0m¨ Dependency failed for CoreOS Installer Target. 15:02:07 ÝÝ0;1;33mDEPENDÝ0m¨ Dependency failed for Give Login Shell After CoreOS Installer. 15:02:07 ÝÝ0;1;33mDEPENDÝ0m¨ Dependency failed for Finalize CoreOS Installer Target. 15:02:07 ÝÝ0;1;33mDEPENDÝ0m¨ Dependency failed for Reboot after CoreOS Installer. \* -- Operations Manager Action CONSEND scheduled for execution -- \* Reloading system manager configuration 15:02:07 ÝÝ0;32m OK Ý0m¨ Stopped Network Manager Wait Online. Starting default target Ý 2256.096258¨ coreos-installer-serviceÝ1260¨: coreos-installer install /dev/dasda --ignition-url http://bastion.ocp-z-poc.wsc.ibm:8080/ign . . . Ý 2256.111267¨ coreos-installer-serviceÝ1260¨: Installing Red Hat Enterprise Linux CoreOS 46.82.202012051939-0 (Ootpa) s390x (4096-byte sectors) Ý 2256.140775¨ coreos-installer-serviceÝ1260¨: Skipping low-level format for /dev/dasda Ý 2256.141534¨ coreos-installer-serviceÝ1260¨: Disk /dev/dasda is invalid, formatting Ý 2256.141617¨ coreos-installer-serviceÝ1260¨: Auto-partitioning /dev/dasda 15:02:07 ÝÝ0;32m OK Ý0m¨ Stopped target Basic System. 15:02:07 ÝÝ0;32m OK Ý0m¨ Closed D-Bus System Message Bus Socket. 15:02:07 ÝÝ0;32m OK Ý0m¨ Stopped target System Initialization. 15:02:07 ÝÝ0;32m OK Ý0m¨ Started Emergency Shell. 15:02:07 ÝÝ0;32m OK Ý0m¨ Reached target Emergency Mode. 15:02:07 You are in emergency mode. After logging in, type "journalctl -xb" to view 15:02:07 system logs, "systemctl reboot" to reboot, "systemctl default" or "exit" 15:02:07 to boot into default mode. 15:02:07 Cannot open access to console, the root account is locked. 15:02:07 See sulogin(8) man page for more details. 15:02:07 Press Enter to continue.

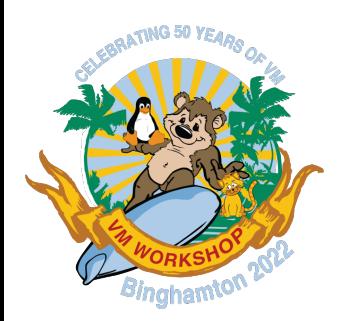

### Futures (aka Dreams)

- Management of system "groups"
	- Deploy an OCP cluster across multiple z/VMs, possibly automatically
	- Deploy multiple OCP clusters
	- Automatically deploy CIC nodes as required, without intervention
- Integrate further software components
	- Multi-Factor Authentication (MFA)
	- Others? (cards and letters please  $\odot$  )
- More Ansible automation for "Day Two" management of z/VM
	- Manage SYSTEM CONFIG
	- Page/spool space, DirMaint groups, etc

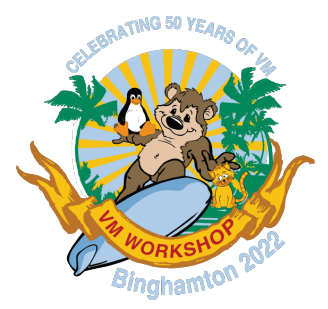

### Summary

- Customer behaviour tells us that usability is vital
- Novel approaches to installing *systems* based on z/VM are possible!
- Delivering pre-configured systems dramatically improves time-to-value
	- Provide truly integrated system

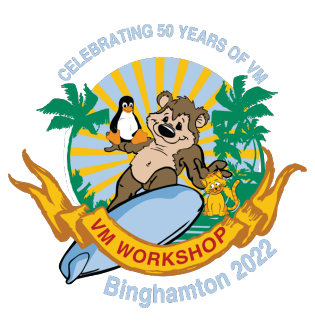

## T[hank you!](mailto:bjhayden@us.ibm.com)

#### *Th[e Skunkworks Team:](mailto:pwnovak@us.ibm.com)*

- Vic Cross IBM Z Acceleration Team viccross@au1.ibm.com
- Bruce Hayden IBM Washington System bjhayden@us.ibm.com
- Ernest Horn IBM WW LinuxONE CSM ehorn@us.ibm.com
- Paul Novak IBM Washington Systems C pwnovak@us.ibm.com